## บทที่ 5 การออกแบบระบบงาน

**ในส่วนของการออกแบบระบบผู้วิจัยได้แบ่งออกได้เป็น 2 ส่วนคือ การออกแบบเครือข่าย และการออกแบบระบบงาน**

## 5.1 การพิจารณาเครือข่าย

## การวางแผนและออกแบบระบบเครือข่าย

**การดำเนินงานของการสร้างเครือข่ายโดยที่เน้นการให้บริการภายในองค์กร โดยจัดหา ทรัพยากรคอมพิวเตอร์กลางให้ตอบสนองความต้องการแก่ผู้ใช้งาน ซึ่งมีหน้าที่การทำงานหลาย อปาง ได้แก่**

- **งานบริการข้อมูลข่าวสารเพี่อการบริหารภายในองค์กร ซึ่งมีระบบ งานแบบออนไลน์หลาย ระบบงาน เช่น งานงบประมาณ งานบัญชี จัดซื้อ การเงิน บุคลากร งานบริหารสินทรัพย์ เป็นต้น**
- **งานด้านการให้บริการ เป็นงานที่ให้ ทรัพยากรคอมพิวเตอร์เอื้ออำนวยในเรื่องการใช้ขีด ความสามารถทาง ด้านคอมพิวเตอร์และซอฟต์แวร์ต่าง ๆ ตลอด1จนงานด้านการ'ฝืกอบรม**
- **งานการลื่อสารข้อมูลและอีเมล์ เป็นการเชื่อมโยงระบบเครือข่ายเข้ากับ เครือข่ายอินเทอร์ เน็ตโดยผ่านทางระบบเครือข่ายของสำนักงานใหญ่ฯ เพี่อให้พนักงานทั่วไป และผู้บริหาร ใช้ประโยชน์**

### การพิจารณาโครงสร้าง เครือข่าย

**รากสภาพแวดล้อมของเครือข่ายแบบเดิม เราสามารถที่จะพิจารณาถึงความต้องการของ ระบบในสถาปัตยกรรมแบบแบบ 3 ไท (Three Tier Architectures) โดยจะพิจารณาถึง การออก แบบเพี่อให้ระบบลามารถให้บริการได้อย่างต่อเนื่องและมีประสิทธิภาพซึ่ง สามารถสรุปเหตุผลการ ในการเลือกรูปแบบของ ซอฟต์แวร์และฮาร์ดแวร์ได้ดังนี้**

้านซอฟต์แวร์ การคัดเลือกเครื่องมือและภาษาที่ใช้ในการออกแบบและพัฒนาระบบงาน นันมีความสำคัญมากเนื่องจาก ปัจจุบันเทคโนโลยีทางด้านซอฟต์แวร์และฮาร์ดแวร์ได้มีการพัฒนา ไปไกลมากและมีรูปแบบที่หลากหลายมากขึ้น ดังนนการพิจารณาคัดเลือกซอฟต์แวร์จึงต้องคำนึง ถึงการรองรับการทำงานในอนาคตด้วย ซึ่งผู้วิจัยจะทำการพิจารณาคัดเลือกซอฟต์แวร์จาก การที่ ซอฟต์แวร์จะต้องมีคุณสมบัติในด้านต่างๆ ด้งต่อไปนี้

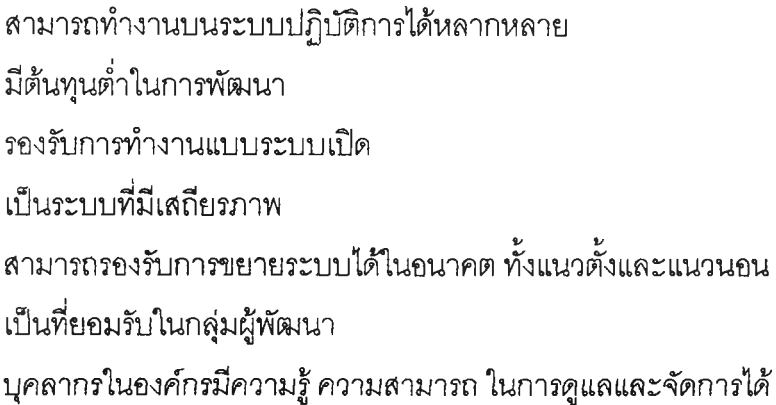

**ซึ่งการที่ผู้วิจัยได้ทำการตัดสินใจเลือกใช้ ภาษาจาวา ในการพัฒนากิเนื่องจาก ภาษาจาวา เป็นภาษาที่ มีคุณสมบัติดีหลายอย่างด้งที่ได้กล่าวมา โดยที่ผู้วิจัยได้มีการวางรูปแบบในการ พัฒนาส่วนต่างๆ ของระบบงาน เอาไว้ด้งนี้**

**การพัฒนาโปรแกรมที่มีลักษณะเป็น โปรแกรมประยุกต์บนเว็บนั้นผู้พัฒนาจะต้องมีความ รู้หลายๆด้านทั้งทางด้าน กราฟพิเก และภาษาต่างๆ ที่ใช้ในการพัฒนาโปรแกรม ซึ่งจะเห็นได้ว่าจะ เกิดความไม่สะดวกในการทำงานเนื่องจาก นักพัฒนาหรือ โปรแกรมเมอร์กิจะไม่ถนัดทางด้าน ศิลป๋ ส่วนนักออกแบบกราฟพิเกทั้งหลายกิจะไม่มีความถนัดทางด้านการเขียนโปรแกรมเท่าที่ควร**

**ด้งนั้น การคัดเลือกซอฟต์แวร์ ที่เหมาะสมจะสามารถทำให้เกิดทีมงานพัฒนา ที่สามารถ นำบุคลากรที่มีความสามารถในเฉพาะด้านมาทำงานร่วมกันได้อย่างมีประสิทธิภาพโดยมีการแบ่ง หน้าที่กันอย่างชัดเจน คือ**

**โปรแกรมเมอร์กิจะใซ้ ภาษาจาวา ทำการพัฒนาในส่วนของ ระบบงานธุรกิจหรือการ ติดต่อกับฐานข้อมูล โดยจะพัฒนาในลักษณะของ จาวาเซิร์ฟเล็ท หรือ จาวาปีน และในส่วนของ นักออกแบบกิสามารถ ทำงานของตนได้อย่างอิสระ และเมื่อต้องการให้หน้าจอใดที่ต้องการติดต่อ กับระบบงาน หรือติดต่อกับระบบฐานข้อมูล กิสามารถทำการเรืยกใช้ จาวาปีน ที่นักพัฒนา โปรแกรมได้จัดเตรียมเอาไว้นำมาใส่ในหน้าจอที่ออกแบบเอาไว้ได้ตามต้องการ**

### T £อ/1 M *^ ป ี à*

**้านฮาร์ดแวร์ปัจจุบันแนวโน้มราคาของเครื่องคอมพิวเตอร์นั้นถูกลงมาก เมื่อเทียบกับราคาใน อดีต โดยเปรียบเทียบด้านราคาและประลิทธิภาพของเครื่องที่ได้ ดังนั้นองค์กรต่างๆ จึงลามารถ จัดหาเพิ่มเติมไดโดยไม่ยากจนเกินไป ซึ่งจะทำให้ง่ายต่อการตัดสินใจในการคัดเลือกอุปกรณ์ด้าน ฮาร์ดแวร์ เข้ามาใช้งานในองค์กร ซึ่งผู้วิจัยจะทำการพิจารณาคัดเลือกอุปกรณ์ด้านฮาร์ดแวร์โดย คำนึงถึง การทำงานของระบบฮาร์ดแวร์ที,มีเสถียรภาพในการทำงานสูงที่จะนำมาทำงานซึ่ง อุปกรณ์เครื่องคอมพิวเตอร์ที่จะต้องใช้งานจะประกอบไปด้วยส่วนต่างๆ ดังต่อไปนี้**

**เครื่อง!บบริการ ให้ใช้งานเครื่องที่มีอยู่เดิม โดยการเปลี่ยนจากระบบปฎิปัติการ** OS/2 **ไป เป็นระบบปฏิบัติการวินโดวส์รุ่น 95 หรีอ 98**

**ในส่วนของเครื่องให้บริการ เว็บเซิร์ฟเวอร์จะต้องจัดหาเพิ่มเครื่องใหม่เข้าไป โดยจะต้อง สามารถรองรับระบบปฏิบัติการ วินโดวส์"เอนทีรุ่น4.0ได้เนื่องจากเป็นระบบปฏิบัติการที่ มีบุคลากรในองค์กรมีความรู้ ความลามารถในการจัดการและดูแลระบบปฏิบ้ติการได้**

**และในส่วนของเครื่องให้บริการ ฐานข้อมูล จะใช้เครื่องที่มีอยู่เดิม เนื่องจากเป็นเครื่องที่มี ประสิทธิภาพในการทำงานสูงอยู่แล้ว**

**ในส่วนของรูปแบบการติดต่อสื่อสารระหว่างเครื่องรับ และเครื่องให้บริการ ก็จะต้องทำ การเปลี่ยนแปลง 2 ส่วนหลักๆ ก็คือ**

1 **เปลี่ยน โพรโตคอล จาก SNA เป็น TCP/IP เพื่อให้รอง**รับการทำงานในแบบ โปรแกรม ู ประยุกต์ บนเว็บ ได้เนื่องจาการทำงานของระบบงานรับ-จ่ายคอนกรีตที่ผู้วิจัยได้ทำการพัฒนาขึ้น **มา จะใช้โพรโตคอล HTTP ซึ่งจะทำงานอยู่บนชั้นของโพรโตคอล TCP/IP อีกที และเป็นโพรโตคอล มาตรฐานในการใช้งานระบบเครีอข่ายอินเทอร์เน็ตด้วย ซึ่ง โปรแกรมประยุกต์บนเว็บ จะไม่ สามารถทำงานบน โพรโตคอล SNA แบบเดิมได้**

**2 เปลี่ยนรูปแบบการติดต่อกับเครื่อง เมนเฟรม โดยการเพื่มเครื่องให้บริการใหม่เข้าไปเพื่อ ทำหน้าที่ให้บริการ โปรแกรมประยุกต์บนเว็บ โดยจะทำหน้าที่เป็นเครื่องให้บริการดัวกลาง (Middle Tier) ตามแบบสถาปัตยกรรม แบบ 3 ไท (Three Tier Architectures) และทำการติดต่อ กับเครื่อง เมนเฟรม ที่สำน้กงานใหญ่ เพื่อแลกเปลี่ยนข้อมูลกัน โดยใช้ เทคนิคที่ซื่อ DRDA (Distributed Relational Database Architectures) โดยผ่านทางเครืองให้บริการฐานข้อมูล**

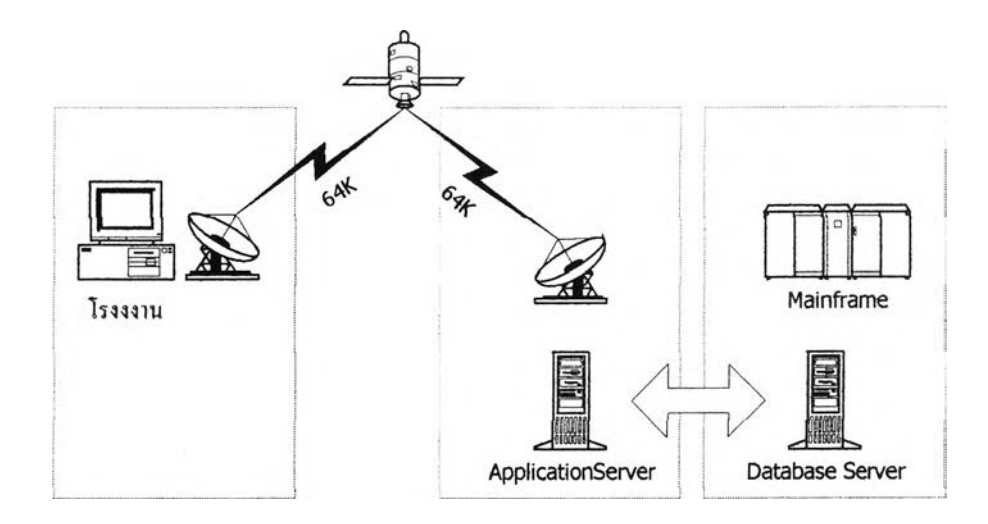

**ูปที่ 5.1 แสดงสภาพแวดล้อมของเครือข่ายที่รองรับการทำงานแบบ โปรแกรมประยุกต์บนเว็บ**

**การทำงานของ DRDA อย่างคร่าวๆ คือ ข้อมูลหลักจะเก็บที่เครื่อง เมนเฟรม และ ที่ เครื่อง ให้บริการฐานข้อมูลจะมีการสร้างโครงร่างของฐานข้อมูลซึ่งจะเหมือนกับ ฐานข้อมูลที่เครื่อง เมนเฟรม แต่จะไม่มีการเก็บข้อมูลอยู่จริง เมื่อมีการเรียกใข้ข้อมูลที่เครื่อง ให้บริการฐานข้อมูล ก็ จะทำหน้าที่ติดต่อกับเครื่อง เมนเฟรม ให้โดยอัด,โนม้ติ ซึ่งการติดต่อระหว่างเครื่อง เมนเฟรม กับ เครื่องให้บริการฐานข้อมูลนั้น จะสามารถเลือกใช้ โพรโตคอล SNA หรือ TCP/IP ก็ได้ แต่ในการ ออกแบบครั้งนี้เราจะใช้ โพรโตคอล TCP/IP**

#### การกำหนดแอดเดรสหมายเลข IP

**การสร้างเครือข่ายของ LAN เชื่อมกับ LAN จำนวนมากจำเป็นต้องกำหนด แอดเดรสเพื่อ การอ้างอิงถึงกันอย่างเป็นระบบ เครือข่ายที่ใช้ TCP/IP มีการกำหนด หมายเลข IPใ'ห้กับเครื่อง คอมพิวเตอร์หลักที่อยู่บนเครือข่ายทุกเครื่อง หมายเลข IP จะต้องไม่ซํ้ากัน ดังนั้นเมื่อนำเครือข่าย ขององค์กรที่ออกแบบเชื่อมต่อกับเครือข่าย อินเทอร์เน็ตที่ใช้ TCP/IP หมายเลขที่กำหนดต้องไม่ซํ้า กันเลย ดังนั้นจึงต้องกำหนด มาตรฐาน IPโดยองค์กรกลางบริหารเครือข่ายอินเทอร์เน็ต คือ 1NTERNIC แห่งสหรัฐ อเมริกา โดยได้รับการสนับสนุนจาก RCIENCE Foundation เป็นผู้ออก หมายเลข IP ให้โดยออกให้กับองค์กรทุกองค์กรที่ขอ ซึ่งกำหนดกลุ่มเป็นกลุ่ม A, B, C,และ D**

**ำหรับเครือข่ายของบริษัท ได้ทำการขอหมายเลข IP มาจาก ศูนย์คอมพิวเตอร์บรืษัท ปูนซีเมนต์ไทย สำนักงานใหญ่ ซึ่งบริษัทปูนซีเมนต์จะเป็นผู้ขอหมายเลข IP จาก INTERN1C ใน การเชื่อมต่อกับระบบ อินเทอร์เน็ต**

**สํวนเครือข่ายภายในนั้น ทางศูนย์คอมพิวเตอร์บรืษั'ทปูน'ซีเมนต์ไทย สำนักงานใหญ่จะ เป็นผู้จัดสรร IP ให้บริษัทในเครือฯ แต่ละบริษัทเข่นกัน โดยใช้หมายเลข IP ภายในเป็น Class A คือ 10.0.0.0 Netmask 255.0.0.0 แล้วนำมาแบ่ง Subnet ให้แต่ละบริษัท โดยที่บริษัทในเครือฯ แต่ละบริษัทไปจัดการ จัดสรร หมายเลขในการใช้งานภายในบริษัทกันเอง ซึ่งมีจำนวนพอเพียงกับ การขยายตัวในอนาคต**

**ทั่งนี้บริษัท ผลิตกัณฑ์และวัตฤก่อสร้างนั้นได้หมายเลข IP เป็นเบอร์10.7.0.0 — า0.7.10.0 Netmask 255.255.255.0 การจัดสรรหมายเลข IP เป็นไปตามตารางที่ 5.1 ตังนี้**

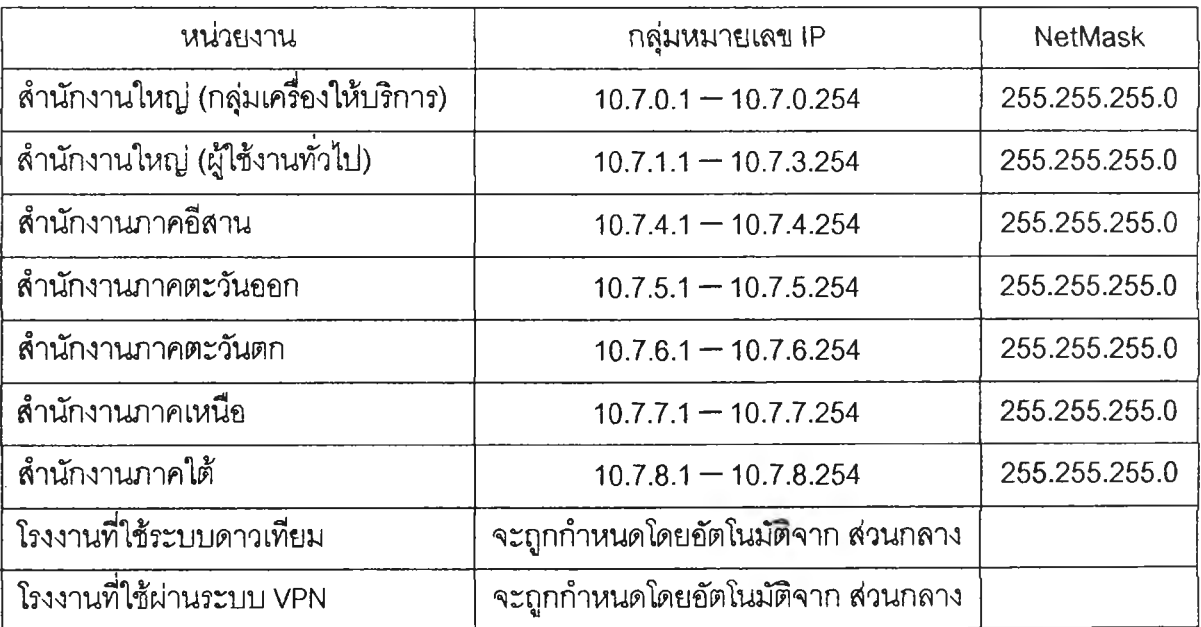

**ตารางที่ 5.1 แสดงการจัดแบ่งแอดเดรสหมายเลข IP**

**พร้อมกันนี้ในส่วนของแผนภาพโครงสร้างการเชื่อมต่อในแต่ละส่วนของหน่วยงานเพื่อแบ่ง พื้นที่บนเครือข่าย สามารถแสดงได้ตังรูปที่ 5.2**

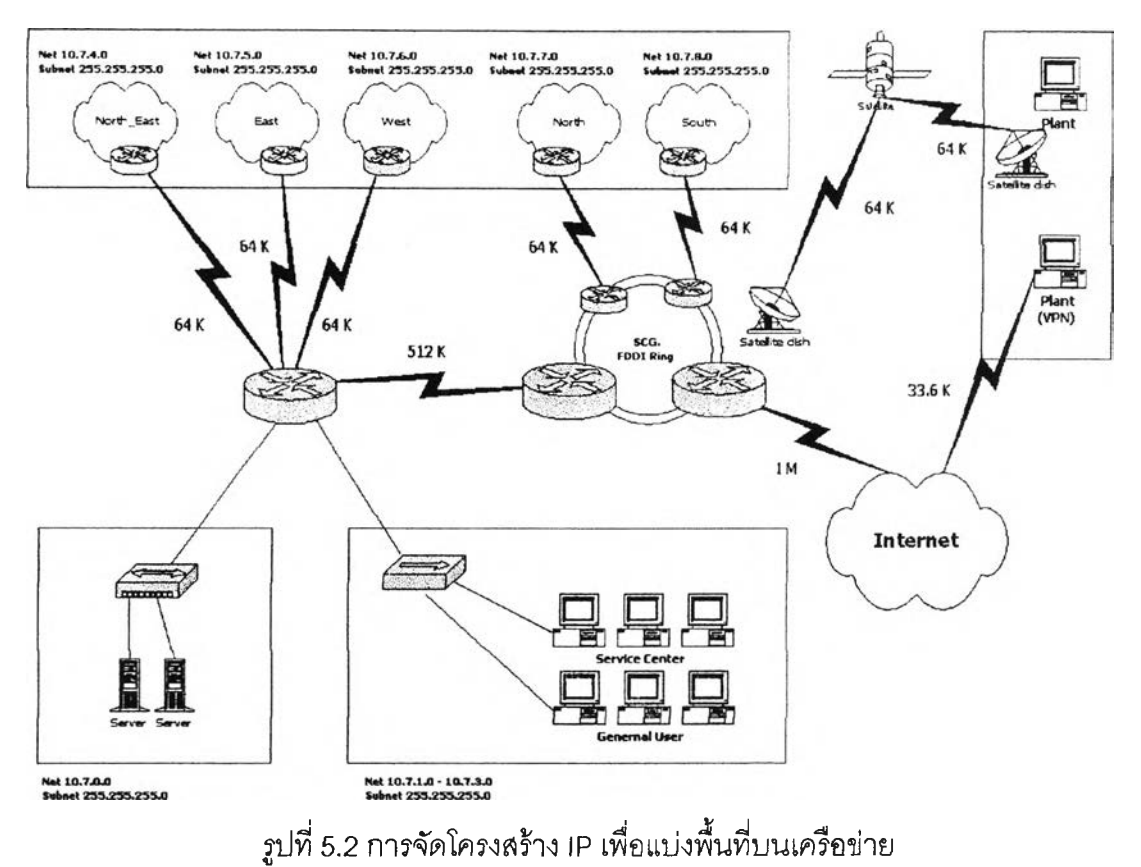

## โปรโตคอล

**บริษัทฯ ได้ใช้อุปกรณ์เชื่อมโยงระหว่างเครือข่าย เพื่อให้ทำงานในการ กำหนดหาเด้นทางใน การส่งผ่านโพรโตคอลเหลานี้ได้คือ**

- **« OSPF (Open Sorted Path First)**
- **TCP/IP (Transmission Control Protocol/lntenet Protocol)**
- **Novell IPX (Internetwork Packet Exchange)**
- **DECnet (phase IV, V)**
- **SNA (System Network Architecture)**٠

## ารเชิเอมโยงระหว่าง LAN ย่อยใน องค์กร

**การเชือมต่อกับเครอข่ายแบคโบนเข้าสู่เครือข่ายย่อยใช้อุปกรณ์เราเตอร์ และอะชิงโครนัส เราเตอร์ซึ่งได้ดำเนินการวางเราเตอร์ไปแล้ว โดยมีคุณ สมบัติของเราเตอร์รองรับตาม มาตรฐาน อีเธอร์ณ็ตแบบ IEEE 802.3FDDI (Dual ring), IEEE 802.5FFoken ring และ X.25 ได้ แต่ในการ ดำเนินการขันต้นนีเลือกใช้เฉพาะ IEEE 802.3/Ethemet FDD] โดยตัวเราเตอร์มีพอร์ต หลายพอร์ต ทีใช้ต่อให้เป็น เซกเมนต์ แต่ละพอร์ตกำหนดให้มีรหัส IP โดยส่วนของเราเตอร์สามารถใช้กับ เซกเมนต์ที่ เป็นเล้นใยแก้วนำแสง อีเธอร์เนตแบบทิน หรือเชื่อมต่อโมเด็มความเร็วสูงแบบ V.35 64 Kbps ได้**

**อะชิงโครหัสเราเตอร์ เป็นอุปกรณ์ที่มีไว้เพื่อเอื้ออำนวยต่อการทำงานใน ลักษณะเรียกเข้า แบบออนไล,นในระบบ อะซิงโครหัสเราเตอร์เป็นอุปกรณ์ที่สหับสนุนในลักษณะเพิ่มจำนวนพอร์ต อะชิงโคหัส โดยกำหนดให้มีการทำงานเป็นเราเตอร์ เทอร์มิหัลเชอร์ฟเวอร์และเชอร์ฟเวอร์สื่อสารได้ แต่ละพอร์ตมีความเร็ว 38.4 กิโลบิตต่อวินาที สามารถเลือกกำหนดหมายเลข IP และมีความ สามารถในการส่ง ผ่านโพรโตคอลแบบ ppp, SLIP, CSLIP ได้**

### การขยายเครือข่ายในอนาคต

การขยายตัวของเครือข่ายคอมพิวเตอร์มีจุดมุ่งหมายที่จะกระจายไปให้ถึง ตัวผู้ใช้ให้มากที่ สุดแม้ว่าจะอยู่ไกลแค่ไหน การกระจายเริ่มจากแบคโบนจากนั้นจะให้แต่ละหน่วยงานเชื่อมเครือ ข่ายของตนเองที่มีอยู่แล้ว หรือจะสร้างขึ้นใหม่เชื่อมเข้าสู่แบคโบน ด้วยวิธีนี้จะทำให้การขยายตัว ของเครือข่ายจะกระจายออกไปได้มาก จนถึงปัจจุบัน มีหน่วยงานระดับคณะเกือบทุกคณะตื่นตัว สร้างเครือข่ายของตนเข้าสู่เครือข่ายกลาง

เมื่อปริมาณการใช้งานเพิ่มขึ้น ช่องทางสื่อสารที่มีแถบกว้างลัญญาณไม่ มากจะมีปัญหา ช่องทางที่เป็นแบคโบนหลักบางเล้นจะได้รับการขยายให้รองรับลัญญาณขนาด 100 Mbps ด้วย FDDI เทคโนโลยี การลงทุนเพียงแต่ชื้อการ์ดมาเพิ่ม ที่เราเตอร์เท่านั้น

เครือข่ายซีแพคเน็ทจึงเป็นเครือข่ายที่ใช้เทคโนโลยีระบบเปิดที่รองรับการขยาย ตัวใน อนาคตได้มาก

#### 5.2 การออกแบบความสัมพันธ์ของระบบงาน

**ระบบงานงานที่ผูวิจัยได้ทำการพัฒนาขึ้นมานั้นจะประกอบด้วยงานย่อย 5 งานด้วยกัน ตามรูปที่ 5.3 คือ**

- **1. งานรับจองคอนกรต**
- **2. งานวางแผนการจัดส่ง**
- **3. งานจ่ายคอนกรีต**
- **4. งานบริหารวัตถุดิบ**
- **5. งานบริหารรถโม่**

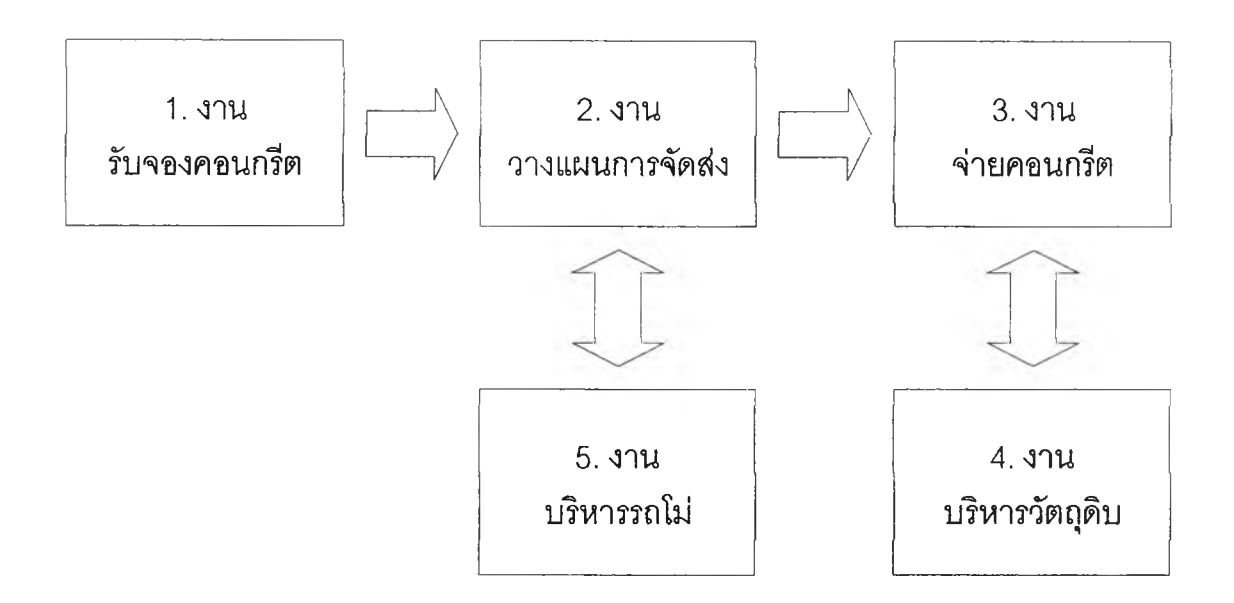

## **รูปที่ 5.3 แสดงความสัมพันธ์ของระบบสารสนเทศสำหรับการบริหาร การรับ-จ่าย สินค้าคอนกรีตผสมเสร็จ**

**โดยที่งานย่อยแต่ละงานจะมีความสัมพันธ์กันโดยตรง เริ่มจากงานย่อยที่ 1 คืองานรับจอง คอนกรีต โดยที่งานรับจองคอนกรีตจะรับข้อมูลความต้องการสินค้าจากลูกค้ามาแล้วทำการบันทึก เก็บเอาไว้**

**งานย่อยที่ 2 คืองานวางแผนการจัดส่ง งานวางแผนการจัดส่งจะทำการนำข้อมูลการจอง คอนกรีตจากงานย่อยที่ 1 มาเป็นข้อมูลในการวางแผนการจัดส่ง โดยการวางแผนการจัดส่งจะ กระทำโดยการนำข้อมูลนอกเหนือจาก ระบบงานย่อยต่างๆ มาพิจารณา เซ่นสถานะต่างๆ จาก**

**ถโม่ด้วยการ'ใช้วิทยุสื่อสาร ดังนั้นจึงเป็นข้อจำกัดในการวางแผน ที่ต้องทำการวางแผนด้วยระบบ เดิมที่เคยใช้อยู่คือระบบทำงานด้วยมือ เมื่อได้แผนที่ต้องการแล้วก็จึงทำการบันทึกแผนที่ได้ลงแฟ้ม ข้อมูล เพื่อให้แต่ละโรงงานได้ทำการผลิตสินค้าตามวันและเวลาที่ลูกค้าต้องการ**

**งานย่อยที่** 3 คือ**งานจ่ายคอนกรีต โดยงานย่อยที่** 3 **นี้จะเป็นงานย่อยที่ช่วยให้โรงงานทำ การผลิตสินค้าตามแผนการจัดส่งสินค้า ที่ถูกกำหนดโดยงานย่อยที่ 2 หลังจากนั้นรายละเอียด ข้อมูลการจ่ายคอนกรีต จะถูกทำการจัดเก็บบันทึกเข้าในระบบ เพื่อที่จะนำข้อมูลการจ่ายคอนกรีต ไปใช้งานด้านต่างๆ ต่อไป เช่นระบบงานบัญชีจะใช้ข้อมูลการจ่ายคอนกรีต ในการเรียกเก็บเงิน จากลูกค้าเป็นต้น**

**งานย่อยที่ 4 คืองานบริหารวัตถุดิบ การบริการวัตถุดิบนั้นจะเป็นการจัดเก็บข้อมูลการใช้ วัตถุดิบที่ใช้ในการผลิตซึ่งจะลัมพ้นธ์กับงานจ่ายคอนกรีตโดยตรงตามการใช้งานของการผลิต สินค้า ข้อมูลการใช้วัตถุดิบจะถูกเก็บอยู่ในลักษณะของการใช้งานแบบละลม**

**งานย่อยที่ 5 คืองานบริหารรถโม่ จะลัมพันธ์กับงานวางแผนการจัดส่ง เพราะข้อมูลรถโม่ นั้นจะถูกเรียกใช้ในการวางแผนการจัดส่งสินค้า และเพื่อที่จะให้โรงานที่ผลิตสินค้าได้ทราบถึง ลถานะของรถโม่ในการทำงาน**

## 5.3 การออกแบบแผน การไห ลของข้อมูล

จากการวิเคราะห์ระบบงานจะเห็นได้ว่า เราแบ่งงานรบ-จ่ายคอนกรีต ออกเป็น 5 งานย่อย ด้วยกันคือ งานร้บจองสินค้า, งานวางแผนการจัดส่ง, งานจ่ายสินค้า, งานบริหารวัตถุดิบ และงาน บริหารรถโม่ ซึ่งแต่ละงานย่อยมีความพันธ์กัน ผู้วิจัยได้ทำการออกแบบไว้ โดยสามารถแสดงในรูป ที่ 5.4 แผนภาพการไหลของข้อมูล ระบบสารสนเทศลำหรับการบริหาร การรับ-จ่าย สินค้าคอนกรีต ผสมเสร็จ ได้ดังนี้

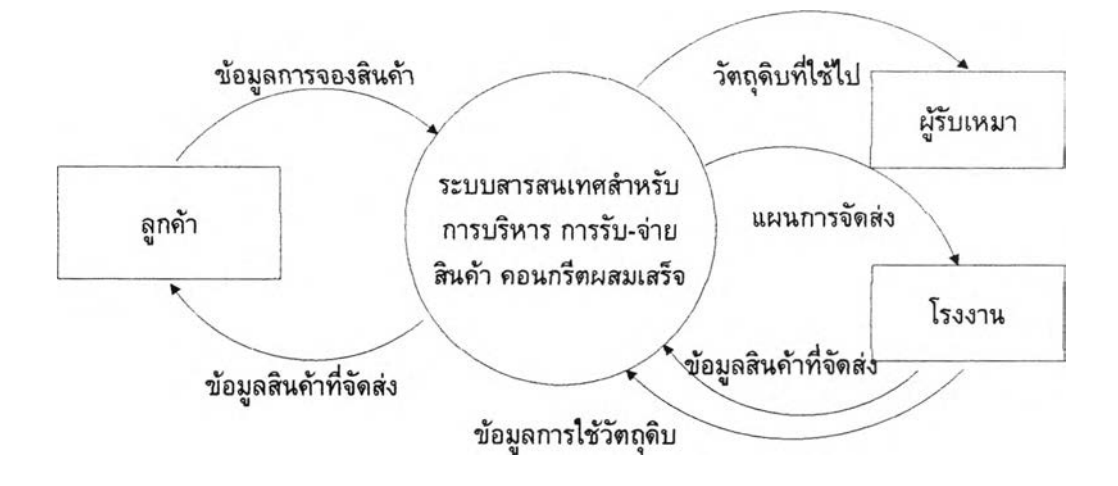

ูรูปที่ 5.4 แผนภาพการไหลของข้อมูลระบบสารสนเทศสำหรับการบริหาร การรับ-จ่าย สินค้าคอนกรีตผสมเสร็จ

**จากแผนภาพในรูปที่ 5.4 เป็นการแสดงการไหลของข้อมูลในระบบไค้อย่างคร่าวๆ หรือ เรียกว่าแผนภาพการไหลของข้อมูลหรือแผนภาพบริบท** (Context **Diagram) โดยจะเห็น เอน,ทิต ภายนอก ที่สำคัญคือ ลูกค้า, ผู้รับเหมา และ โรงงาน จากรูปที่ 5.4 ลามารถอธิบายการไหลของ ข้อมูลในระบบไค้พอสังเขปดังนี้**

**เมื่อลูกค้าต้องการที่จะจองสินค้า ลูกค้าก็จะให้ข้อมูลรายละเอียดการใช้สินค้า ฟน วันและ เวลาที่ต้องการใช้คอนกรีต •จำนวนคอนกรีตที่ต้องการ และสถานที่จัดส่งสินค้า เป็นต้น หลัง'จาภนั้น ลูกค้าก็จะไค้!ปข้อมูลการยืนกันการจองตอบกลับมา เมื่อลามารถกำแผนการจัดส่งสินค้าไค้**

**และเมื่อโรงงานไค้รับแผนแผนการจัดส่งสินค้า โรงงานก็จะทำการผลิตสินค้าตามราย ละเอียดข้อมูลการจองสินค้าของลูกค้าเมื่อถึงกำหนดเวลาการส่งสินค้า**

**เมือถึงสิ้นวันโรงงานก็จะทำการบันทึกมูลการใช้วัตถุดิบกลับเข้าไปในระบบ พร้อมกัน,นั้น ก็จะแจ้งข้อมูลการใช้วัตถุดิบไปยัง ผู้!บเหมาที่ดูแลวัตถุดิบที่โรงงานเมื่อจำนวนวัตถุดิบที่เหลืออยู่ น้อยกว่าระดับที่ไค้กำหนดเอาไว้ เพื่อที่จะเตรียมการผลิตสินค้าในวันต่อไป**

**ากนั้น การแสดงการไหลของข้อยูลที่มีความสัมพันธ์ในแต่ละงานย่อย เพื่อให้เหนราย ละเอียดมาขึ้นโดยการออกแบบแผนการไหลของข้อมูล ดังรูปที่ 5.5 ซึ่งจะเห็นการไหลของข้อมูลใน ระบบได้ทั้งหมดทุกงานย่อย ซึ่งสามารถอธิบายการหน้าที่ของระบบงานได้ดังนี้**

**งานย่อยที่ 1 คืองานรับจองคอนกรีต จะทำหน้าที่บันทึกข้อมูลการจองสินค้าของลูกค้า โดยจะรับข้อมูลความต้องการสินค้าจากลูกค้ามาแล้วทำการบันทึกเก็บเอาไว้ในแฟ้มข้อมูลหลักที่ ชื่อ "ORDER"**

**งานย่อยที่ 2 คืองานวางแผนการจัดส่ง จะทำหน้าที่บันทึกข้อมูลงานวางแผนการจัดส่ง เพื่อให้แต่ละโรงงานได้ทำการผลิตสินค้าตามวันและเวลาที่ลูกค้าต้องการ**

**งานย่อยที่** 3 **คืองานจ่ายคอนกรีต จะทำหน้าที่บันทึกข้อมูลการจ่ายคอนกรีต โดยหลังจาก ที่โรงงานทำการผลิตสินค้าตามรายละเอียดการจองสินค้าของแผนการจัดส่งที่อยู่ในแฟ้มข้อมูล หลักที่ชื่อ "DPDELIVERYPLAN" แล้วหลังจากนั้นก็จะบันทึกลงแฟ้มข้อมูลหลักที่ชื่อ "DP"**

**งานย่อยที่** 4 **คืองานบริหารวัตฤดิบ จะทำหน้าที่บันทึกข้อมูลการใข้วัตถุดิบจากการผลิต ซึ่ง ข้อมูลการใช้วัตถุดิบจะเก็บอยู่ในแฟ้มข้อมูลหลักที่ชื่อ "PLANT" ในลักษณะของการใช้งานแบบ สะลม**

**งานย่อยที่ 5 คืองานบริหารรถโม่ จะทำหน้าที่จัดการการบริหาร การใช้งานรถโม่ซึ่งข้อมูล รถโม,นั้นจะถูกเรียกใช้ในงานย่อยเรื่อง การวางแผนการจัดส่งสินค้า และเพื่อที่จะให้โรงานที่ผลิต สินค้าได้ทราบสถานะของรถในการทำงานโดยข้อมูลหลักจะเก็บอยู่ในแฟ้มข้อมูลหลักที่ชื่อ "TRUCK"**

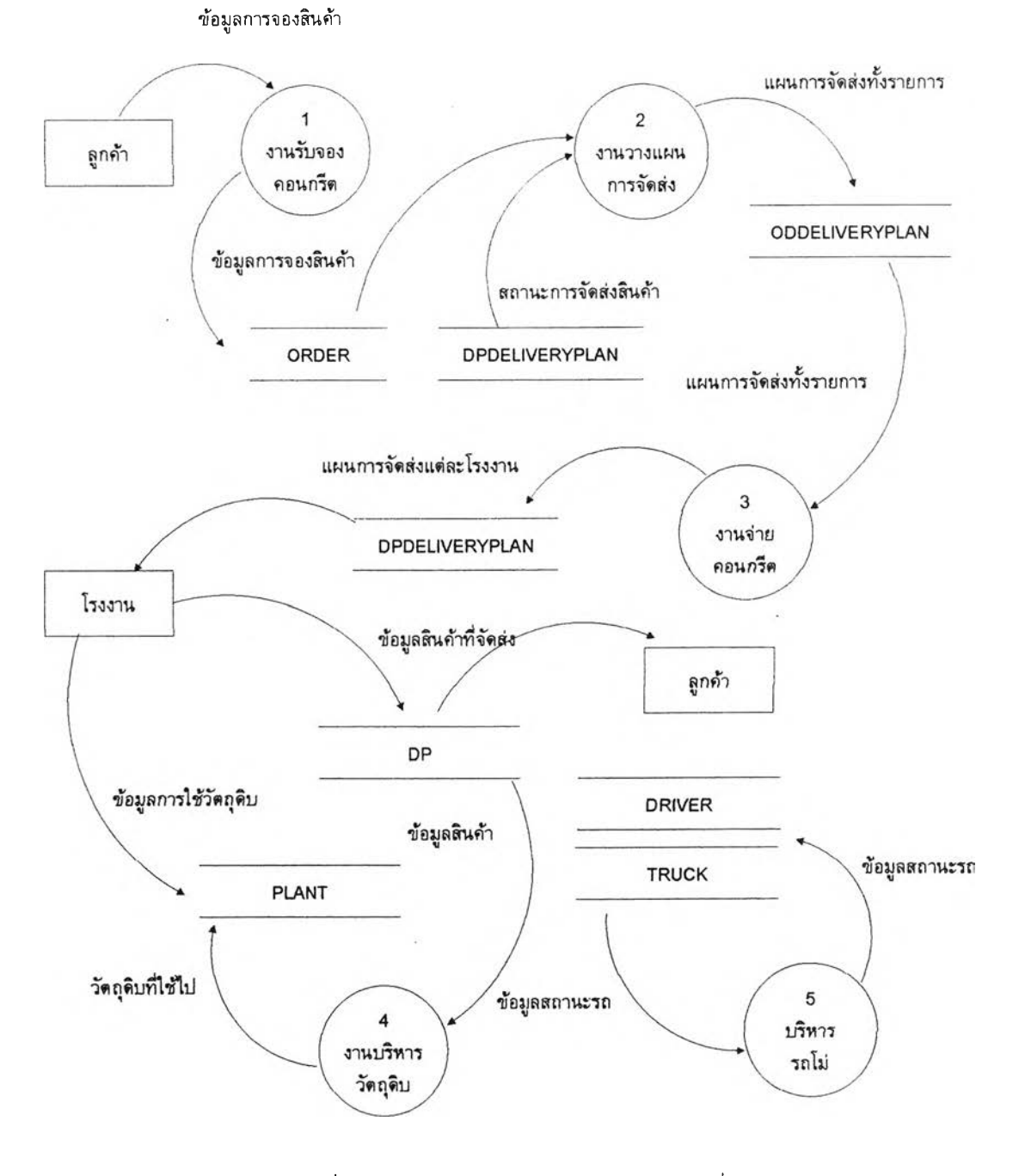

รูปที่ 5.5 แผนภาพการไหลของข้อมูลระดับที่ 1

#### $5.3.1$  งานรับจองคอนกรีต

รายละเอียดของแต่ละงานย่อยจะขอกล่าวต่อไปเลยโดยเรมจากงานย่อยที่ 1 คืองาน รับจองคอนกรีตก่อน โดยดูจากรูปที่ 5.6 ประกอบ โดยเรมจากการรับข้อมูลความต้องการสินค้า จากลูกค้ามาแล้วทำการตรวจสอบข้อมูลการจอง การตรวจลอบทำได้โดยการป้อนข้อมูลประกอบ การจองแล้วทำการเรียกมาบันทึกลงไปในแฟ้มข้อมูลการจอง ซึ่งข้อมูลประกอบการจองนั้นจะ ประกอบด้วยแฟ้มข้อมูลหลักดังต่อไปนี้

แฟ้มข้อมูลลูกค้า "CUSTOMER"

แฟ้มข้อมูลสินค้า "PRODUCT"

แฟ้มข้อมูลเขตการขาย "ZONE"

แฟ้มข้อมูลโครงการ "SITE"

นอกจากนี้ยังมีแฟ้มข้อมูลย่อยประกอบอีกเช่น แฟ้มข้อมูลสินค้าย่อย "SUBPRODUCT" เป็นต้น หลังจากนั้นระบบก็จะทำการออกหมายเลขงานจองใหโดยอัตโนม้ติ แล้วจึงสามารถบันทึก การจองลงในแฟ้มข้อมูลหลักที่ชื่อ "ORDER"

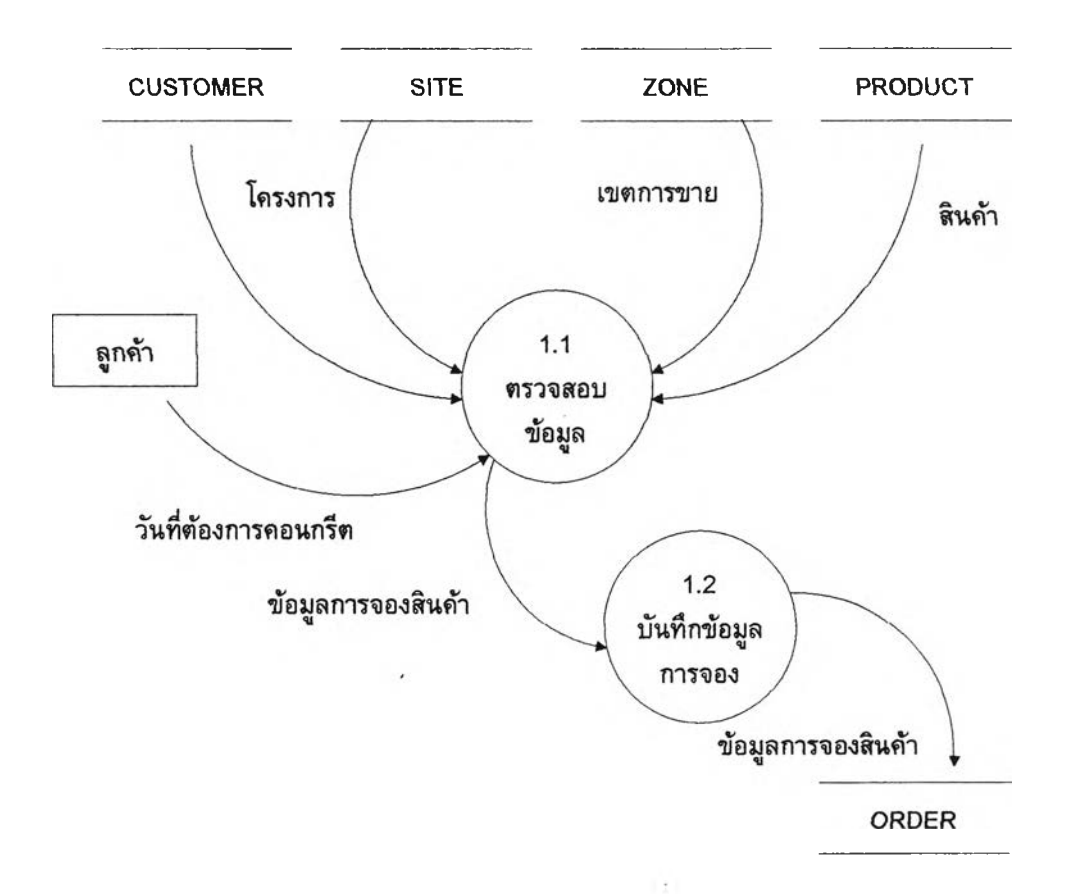

รูปที่ 5.6 นผนภาพการไหลของข้อมูล งานรับจองสินค้าคอนกรีต

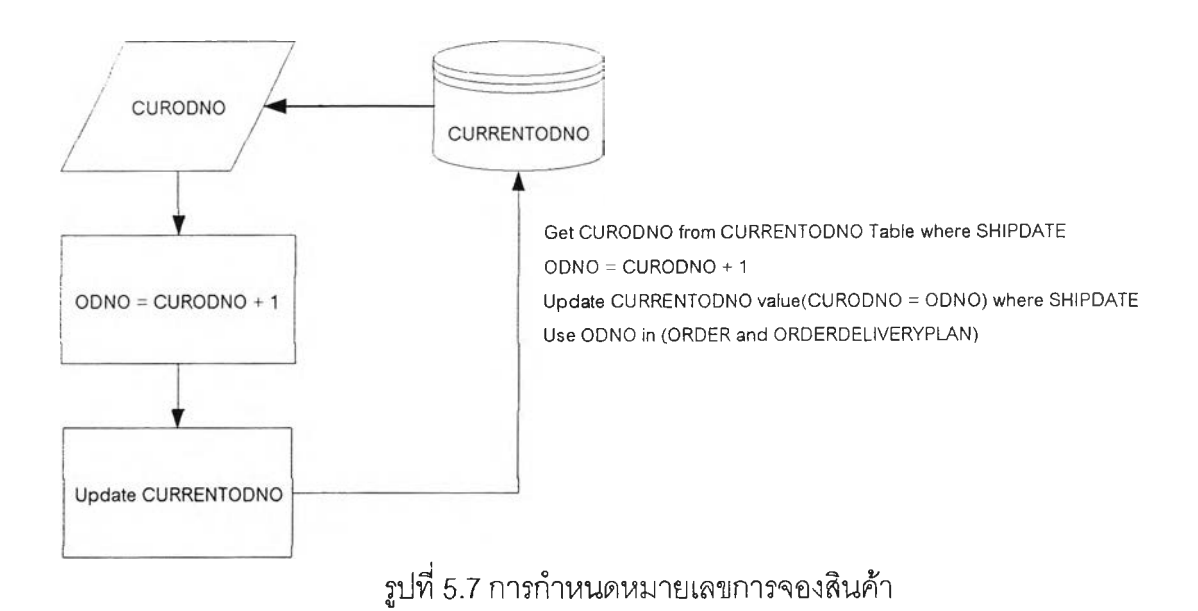

#### 5.3.2 งานวางแผนการจัดสิง

หลังจากที่ได้บันทึกการจองลงในแฟ้มข้อมูลหลักที่ซื่อ "ORDER" แล้ว การวางแผนการจัด สิงก็จะทำได้โดยการเปิดแฟ้มข้อมูลที่ซื่อ "ORDER" ขึ้นมาเพื่อนำมาบันทึกแผนการจัดส่ง แต่ก่อน การบันทึกจะมีการตรวจสอบข้อมูลกับโรงงานที่ผลิตก่อนว่า สามรถผลิตสินค้าในเวลานั้นได้หรือไม่ โดยการเรียกข้อมูลจากแฟ้มข้อมูลที่ซื่อ "DPDELIVERYPLAN" และแฟ้มข้อมูลที่ชื่อ "PLANT" มา ตรวจสอบ ตามรูปที่ 5.8 เมื่อได้โรงงานที่ต้องการแล้วจึงทำการบันทึกข้อมูลลงในแฟ้มข้อมูลที่ซื่อ "DPDELIVERYPLAN"

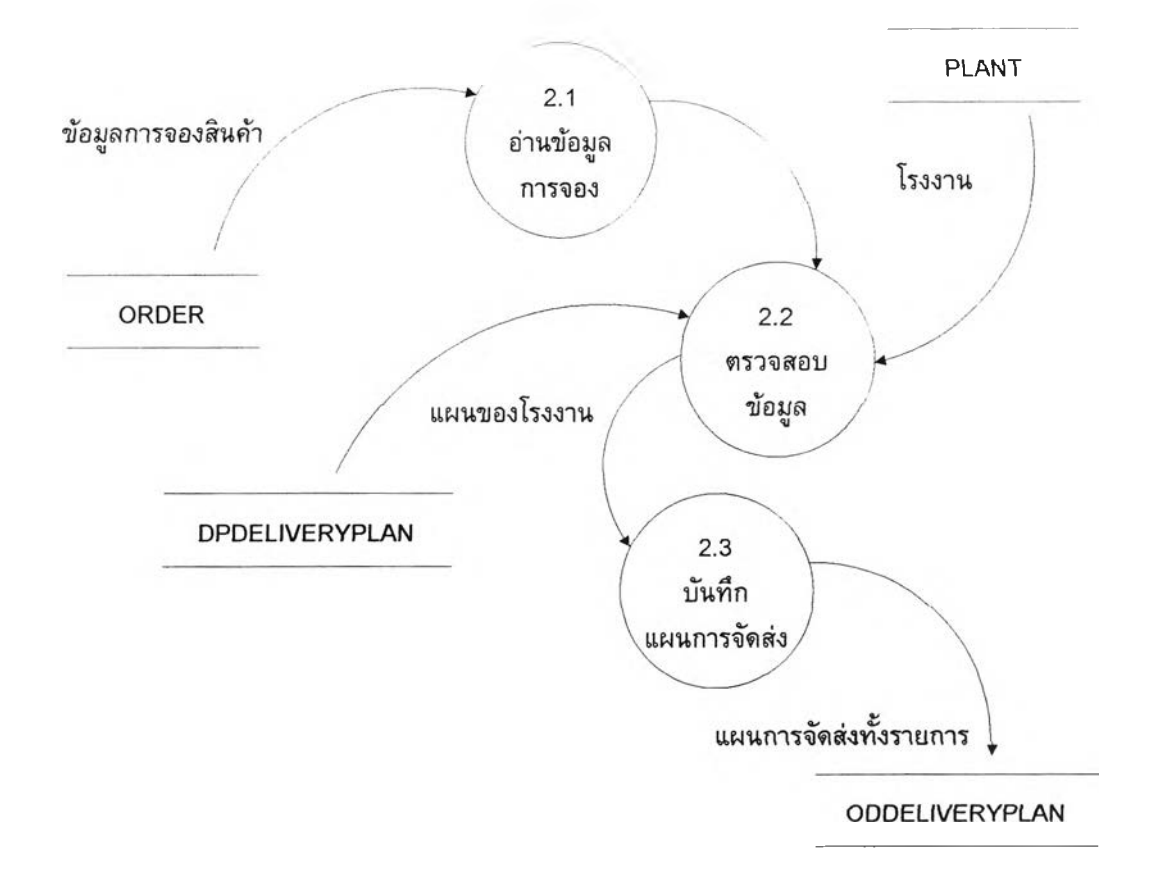

รูปที่5.8 แผนภาพการไหลของข้อมูล งานวางแผนการจัดส่ง

```
เงื่อนไขที่สำคัญในการปันทึกข้อมูลแผนการจัดส่ง มีดังต่อ'ไป'นี้
```
สถานะของดีพี ข้อมูลที่อ่านมาจากแฟ้มข้อมูล DP ค่าของ DP.DPSTAT จะต้องไม่เท่ากับ "Cancel" หรือ "Spoil"

การบันทึกข้อมูลลงแฟ้มข้อมูล DPDELIVERYPLAN ให้บันทึกจนกว่าครบตามจำนวนรถที่ ระบุใน แฟ้มข้อมูลที่ซื่อ ODDELIVERYPLAN .TRUCKAMT

```
หมายเลขใบจองงาน ให้อ่านมาจากแฟ้มข้อมูล DPDELIVERYPLAN.ODNO โดยที่ 
DPDELIVERYPLAN.DPNO = DP.DPNO AND (DP.ODNO = ODDELIVERYPLAN.ODNO 
AND DP.SHIPDATE=ODDELIVERYPLAN.SHIPDATE)
```
หมายเลขรถ ให้อ่านมาจากแฟ้มข้อมูล DP.TRUCKNO รหัสโรงงานที่จัดส่ง ให้อ่านมาจากแฟ้มข้อมูล DP.PLNO รหัสหน่วยงาน ให้อ่านมาจากแฟ้มข้อมูล DP.SITENO สถานะของ ดีพี ให้อ่านมาจากแฟ้มข้อมูล DPSTATUS สถานะของรถ ให้อ่านมาจากแฟ้มข้อมูล TRUCKSTATUS

#### 5.3.3 งานจ่ายคอนกรต

งานจ่ายคอนกรีตถือว่าเป็นงานที่ไม่ยุ่งยาก แต่ก็เป็นงานที่สำคัญเนื่องจากเป็นงานที่ต้อง ตรงต่อเวลา และงานจะต้องถูกต้อง จากรูปที่ 5.9 จะเห็นว่าข้อมูลจากแฟ้มข้อมูลที่ชื่อ "DPDELIVERYPLAN" จะไหลเข้าระบบให้พนักงานการผลิตได้ทำการผลิตสินค้าที่ถูกต้อง หลัง จากนั้นข้อมูลก็จะถูกบันทึกลงในแฟ้มข้อมูลที่ชื่อ "DP" โดยที่มีการสร้างเลขที่ ดีพี ขึ้นมาก่อนการ บันทึกข้อมูล และเงื่อนไขที่สำคัญในการบันทึกข้อมูลงานจ่าคอนกรีต มีดังต่อไปนี้

ข้อมูลที่อ่านมาจากแฟ้มข้อมูล ORDER ค่า ORDER.ODSTAT จะต้องไม่เป็น "Cancel" ตอนบันทึกข้อมูลลงในแฟ้มข้อมูล DP ให้บันทึก DPDATE, DPTIME ลงไปด้วย โดยอ่านค่ามา จากวัน - เวลาของระบบ ส่วน DPCRID เอามาจาก Login ที่ Pass มา และปรับปรุงใน DPCRDATE, DPCRTIME ด้วยโดยดึงมาจาก วัน - เวลาของระบบด้วย เซ่นดัน ส่วน SITEREMARK ให้อ่านค่ามาจากแฟ้มข้อมูล SITE

หมายเลข DP ให้อ่านมาจากแฟ้มข้อมูล PLANT.PLDPCUR แล้วเอามา + 1 ก่อนนำมาใช้งาน หลังจากบันทึกข้อมูลลงในแฟ้มข้อมูล DP ให้ไปปรับปรุงใน PLDPCUR ที่แฟ้มข้อมูล PLANT

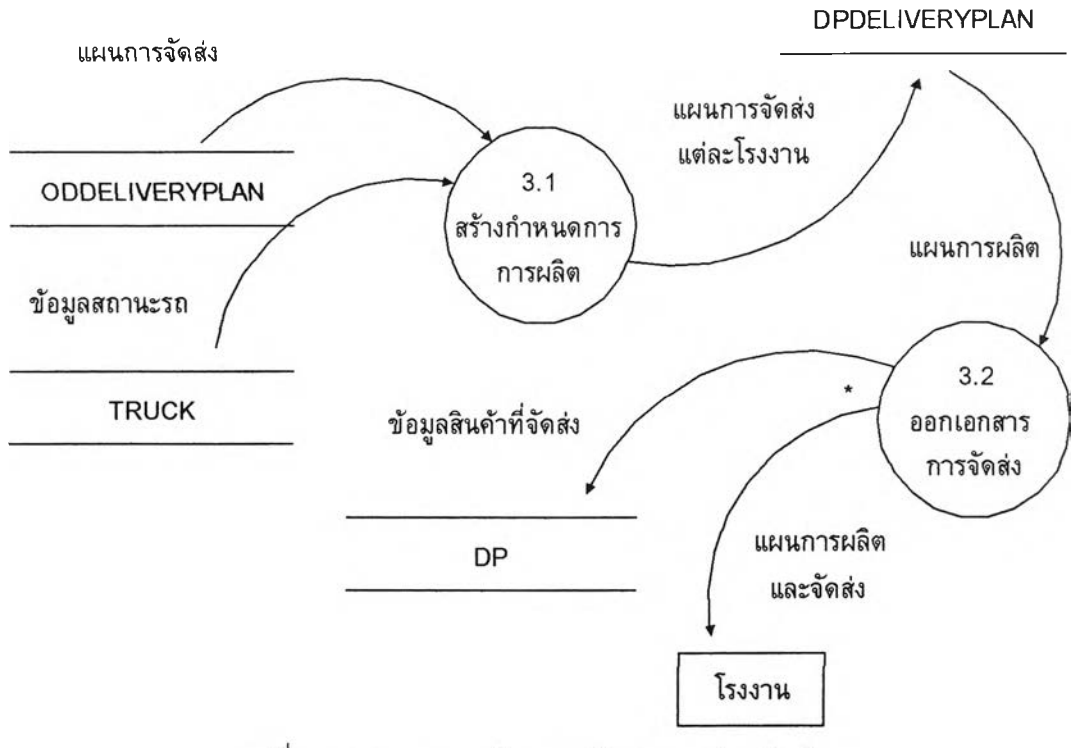

รูปที่ 5.9 แผนภาพการไหลของข้อมูล งานจ่ายสินค้า

### 5.3.4 งานบริหารวัตถุดิบ

งานบริหารวัตถุดิบมีส่วนที่สำคัญ 2 ส่วนคือ การบันทึกการใช้วัตถุดิบที่ใซใปในแต่ละวัน และการตรวจการใช้วัตถุดิบตามการขายสินค้า

การบันทึกการใช้วัตถุดิบที่ใช้ไปในแต่ละวัน คือหลังจากการทำงานสิ้นวันแล้ว พนักงาน ประจำโรงาน จะต้องทำการป้อนจำนวนวัตถุดิบที่ใช้ไปภายในวันนั้น เข้าไปที่แฟ้มข้อมูลที่ชื่อ "PLANT" ข้อมูลที่ป้อนจะเป็นข้อมูลหลักที่สำคัญเช่น ข้อมูล หินทราย, ซีเมนต์ฯลฯ เมื่อจำนวน วัตถุดิบที่ใช้ไปมากกว่าที่ได้กำหนดเอาไว้ก็จะทำการแจ้งผู้รับเหมา เพื่อให้ผู้รับเหมาทำการนำ วัตถุดิบมาลัดส่งเข้าที่โรงาน

การตรวจการใช้วัตถุดิบตามการขายสินค้า คือการตรวจลอบข้อมูลการใช้วัตถุดิบที่ใช้ไป โดยทำการคำนวณจากยอดขายจริง ซึ่งจะถูกเก็บอยู่ในแฟ้มข้อมูลที่ซื่อ "DP" เอามาแยกส่วน ประกอบตามส่วนผสมที่ระบุในแฟ้มข้อมูลที่ซื่อ "MIXDESIGN"

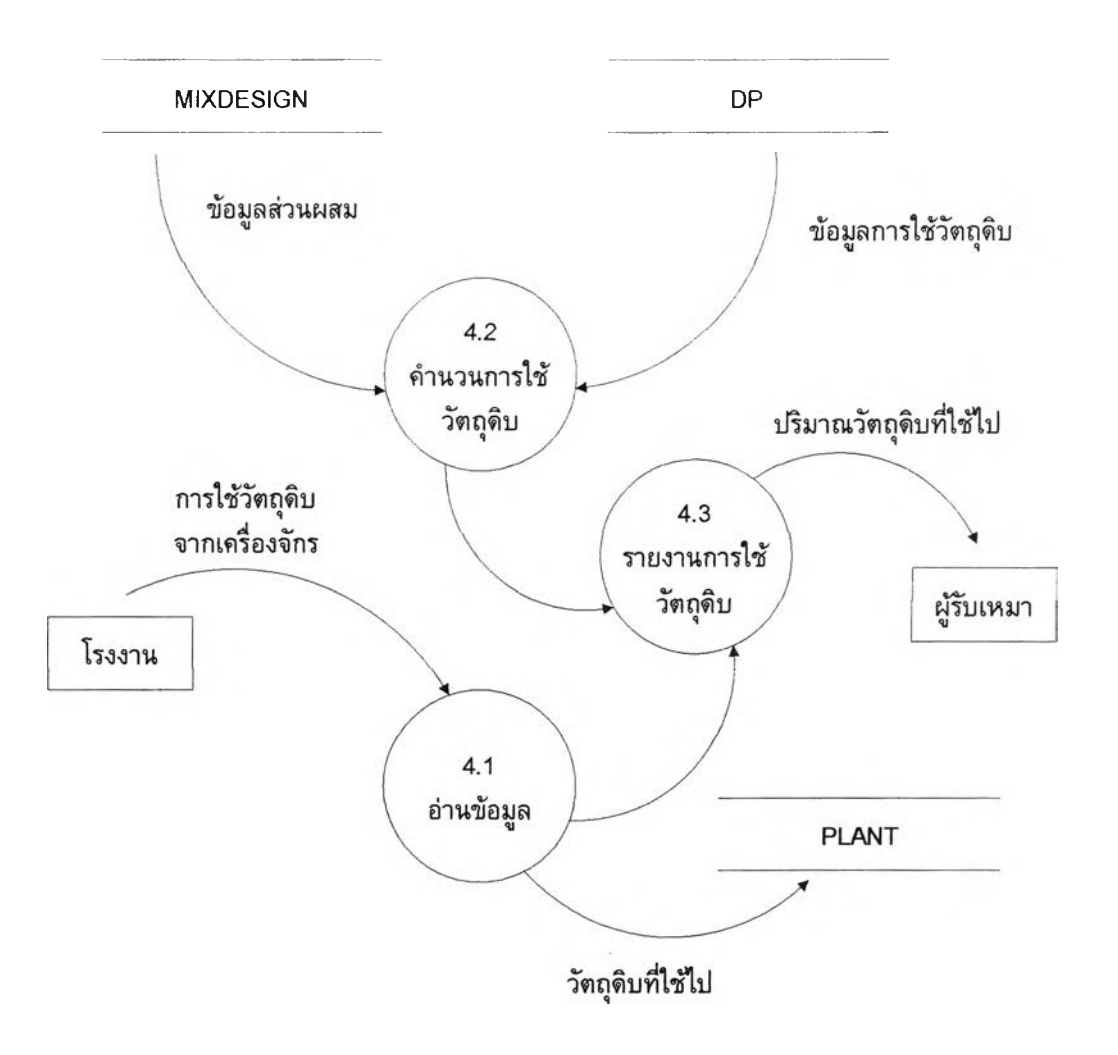

รูปที่ 5.10 แผนภาพการไหลของข้อมูล งานบริหารวัตถุดิบ

5.3.5 งานบริหารรถโม่

เพื่อให้เกิดประสิทธิภาพลูงสุดในการปฏิปติงานในการจัดล่งสินค้าการบริหารรถโม่ จึงมี ความจำเป็น เป็นอย่างยิ่ง ซึ่งข้อมูลของรถโม่และคนขับจะถูกจัดเก็บอย่างเป็นระบบโดยการ แยก เก็บระหว่างข้อมูลรถ และคนขับรถเพื่อให้เกิดความสะดวกในการจัดการ ซึ่งข้อมูลประกอบการ บริหารรถโม่นั้นจะประกอบด้วยแฟ้มข้อมูลหลักดังต่อไปนี้

ฟ้มข้อมูลพนักงานขับรถ "DRIVER" แฟ้มข้อมูลรถโม่ "TRUCK" แฟ้มข้อมูลโรงาน "PLANT"

นอกจากนี้ยังมีแฟ้มข้อมูลอื่นๆ ประกอบอีกเช่น แฟ้มข้อมูลประเภทรถโม่ "TRUCKTYPE" เพื่อเป็นการบอกชนิดของรถโม่ที่ใช้ โดยมีขั้นตอนการทำงานอย่างคร่าวๆ คือ ข้อมูลของรถโม่จะถูก กำหนดเอาไว้ ว่าพนักงานคนไหนเป็นคนขับรถ และโรงงานไหนมีรถโม่ประ๓ ทอะไรประจำอยู่ที่ โรงงานบ้าง

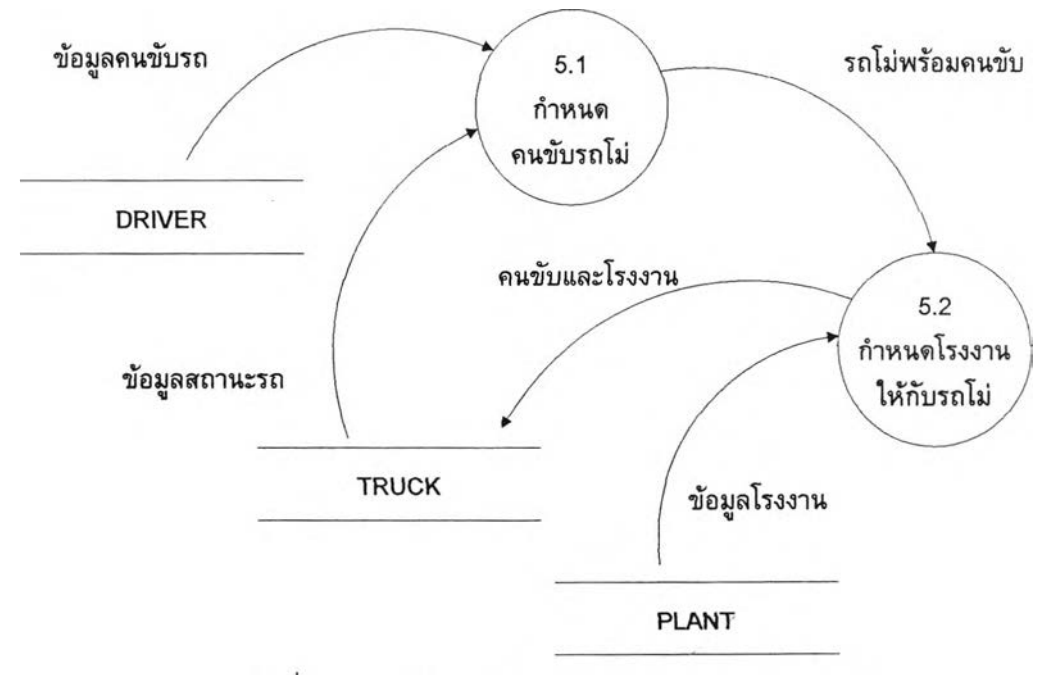

รูปที่ 5.11 แผนภาพการไหลของข้อมูล งานบริหารรถโม่

## **5.4 การออกแบบการไหลของเอกสาร**

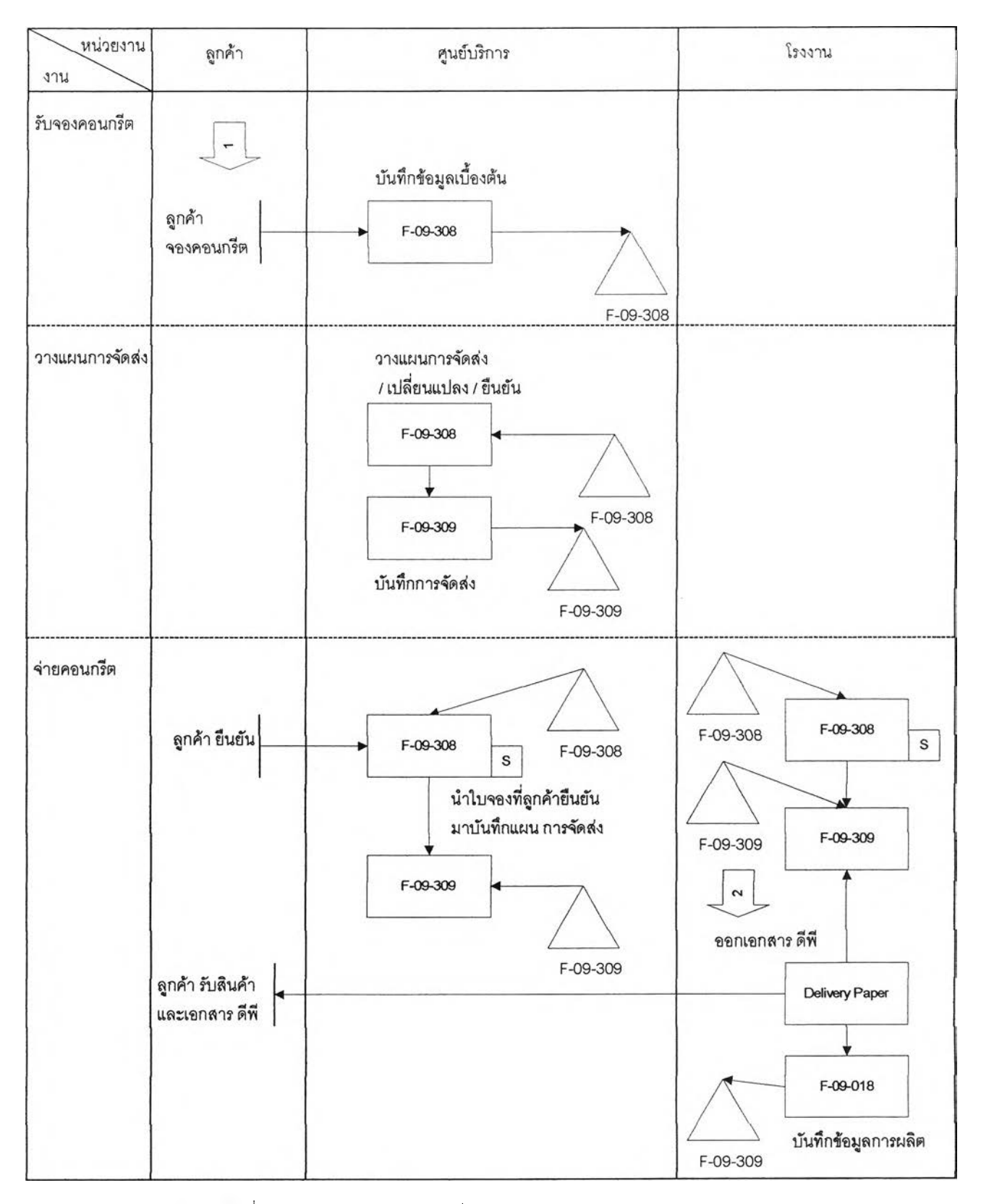

รปที่5.12 แสดงแผนภาพการไหลของเอกลาร ของระบบงาน

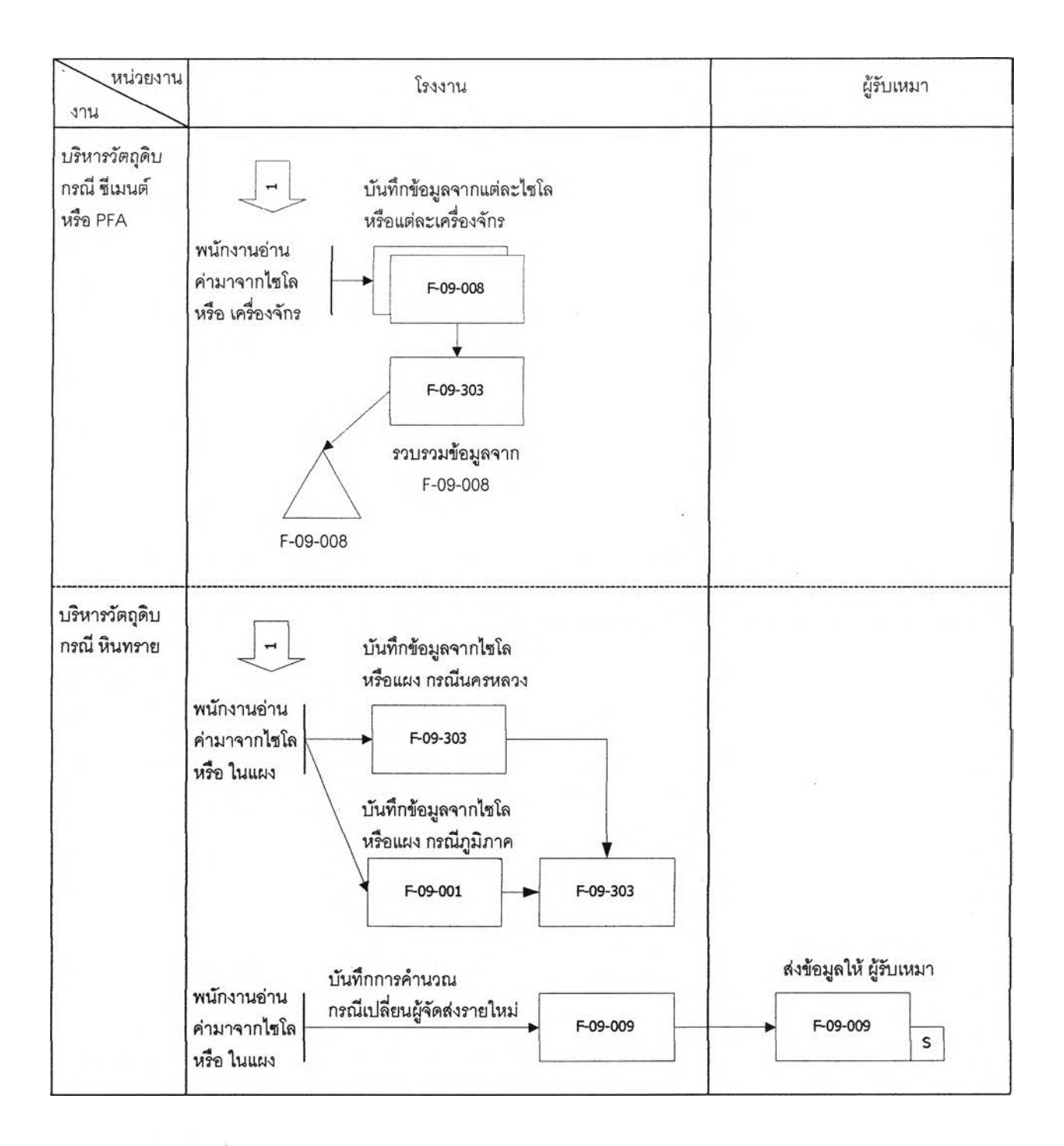

ปที่5.12 แสดงแผนภาพการไหลของเอกสาร ของระบบงาน(ต่อ)

#### **5.5 การออกแบบเมนู**

การออกแบบเมนูในการใช้งาน ของระบบงานสารลนเทศลำหรับ การรับ-จ่ายสินค้า คอนกรีตผลมเสร็จ ได้ถูกออกแบบในลักษณะของรากไม้ ซึ่งมีการแบ่งรายละเอียดออกเป็นหมวด หมู่ของการทำงาน ดังรูปที่ 5.13 ซึ่งแสดงรายการเมนูของระบบงานสารสนเทศสำหรับ การรับ-จ่าย สินค้า คอนกรีตผสมเสร็จ โดยเมนูจะปรากฏอยู่ทางด้านซ้ายมีอของหน้าจอตลอดเวลาในการ ทำงาน เมื่อมีการเรียกใช้งานโปรแกรมใดๆ ก็จะปรากฏทางด้านขวามือเพื่อให้ผู้ใช้งานสามารถ ทำงานได้สะดวก

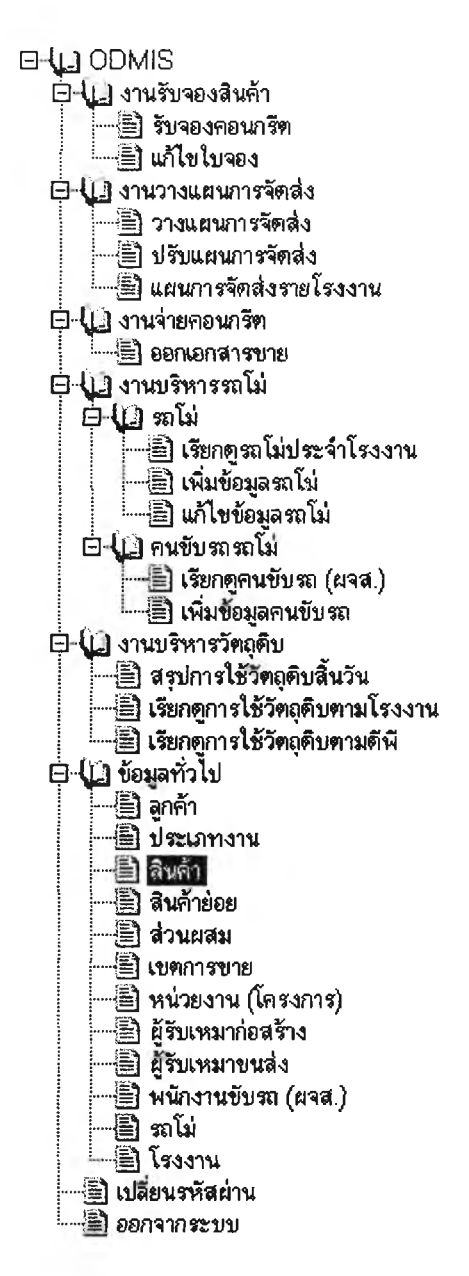

รูปที่ 5.13 แสดงรายการเมนูของระบบงานสารสนเทศลำหรับการรับ-จ่ายสินค้า คอนกรีตผสมเสร็จ

### **5.6 การออกแบบหนาจอ**

ระบบงานสารสนเทศสำหรับ การรับ-จ่ายสินค้า คอนกรดผสมเสร็จ ได้แบ่งหน้าจอในการ ทำงานออกเป็น 2 *ประเภทคือ*

- 5.6.1 ส่วนที่ใช้งานหลัก จะสามารถแบ่งออกได้อีกเป็น 2 ส่วน(ตามรูปที่ 5.14)คือ
	- 5.6.1.1 ส่วนที่ใซ้ในการควบคุมการทำงานของหน้าจอ (วงกลมที่ 1)
	- 5.6.1.2 ส่วนที่ใซ้ในการแสดงเมนูในการทำงาน ซึ่งจะอยู่ทางด้านซ้ายมือของผูใซ้งาน (วงกลมที่ 2)
	- 5.6.1.3 ส่วนที่ใซ้ในการทำงาน จะอยู่ทางด้านซ้ายมือของผู้ใซ้งาน (วงกลมที่ 3)
- 5.6.2 ส่วนที่เป็นข้อความพิเศษจะปรากฏในลักษณะหน้าจอแบบ ผุดขึ้น (Popup) เพึ๋อ บอกสถานะบางอย่างในการทำงาน จะสามารถแบ่งออกได้อีกเป็น 2 ลักษณะคือ
	- 5.6.2.1 แจ้งให้ทราบเมื่อมีข้อผิดพลาดในการทำงาน

5.6.2.2 ส่วนที่เป็นหน้าจอเรียกใช้ข้อมูลทั่วไป จะปรากฏหน้าต่างใหม่ขึ้นมาให้ใช้งาน

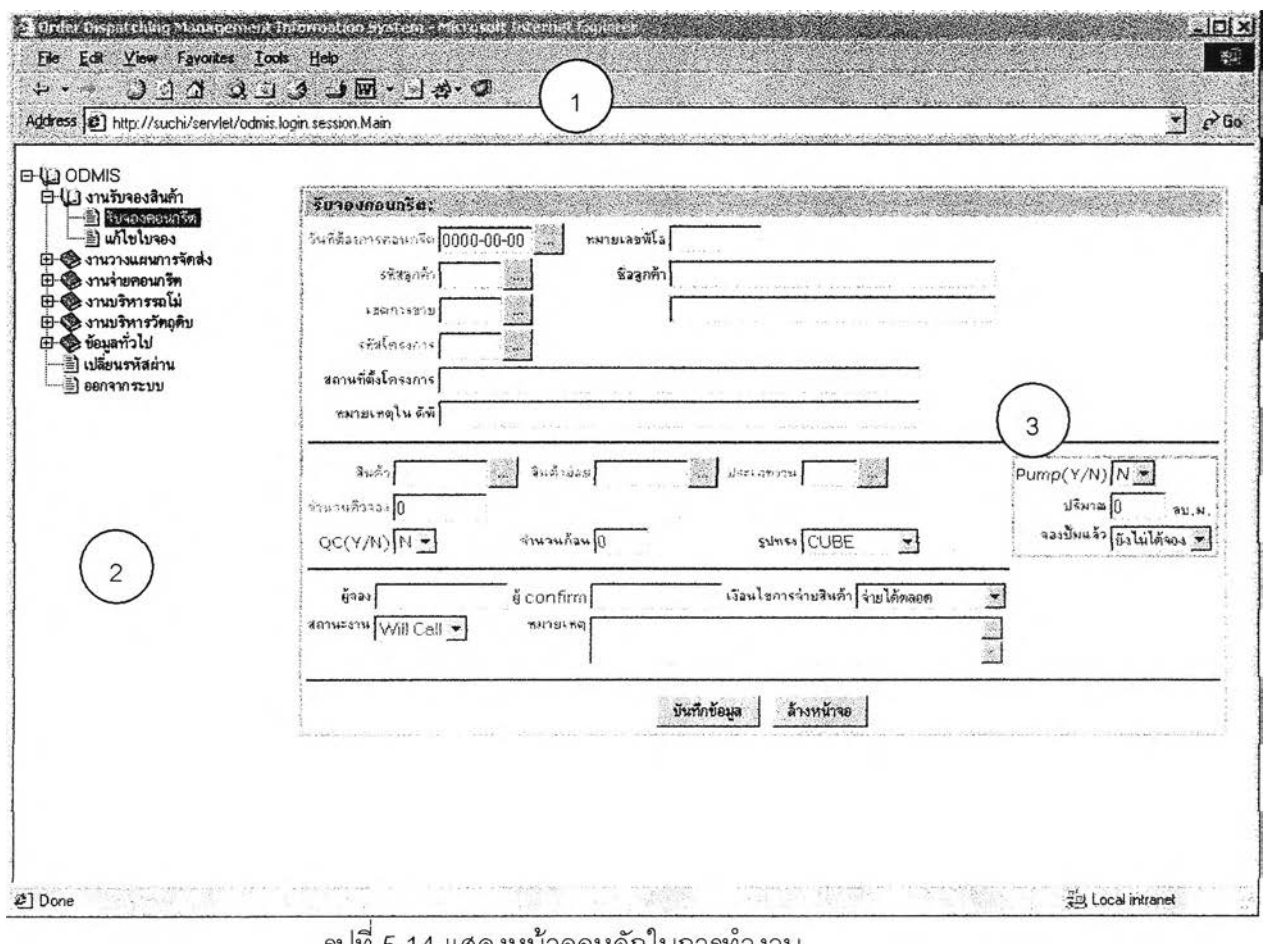

รูปที่ 5.14 แสดงหน้าจอหลักไนการทางาน

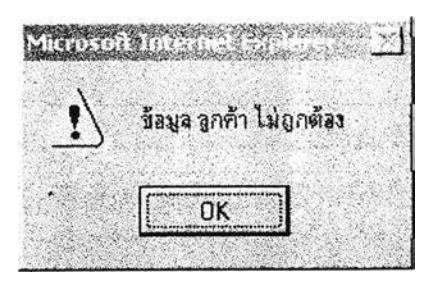

ูปที่ 5.15 แสดงหน้าจอแจ้งให้ทราบเมื่อมีข้อผิดพลาดในการทำงาน

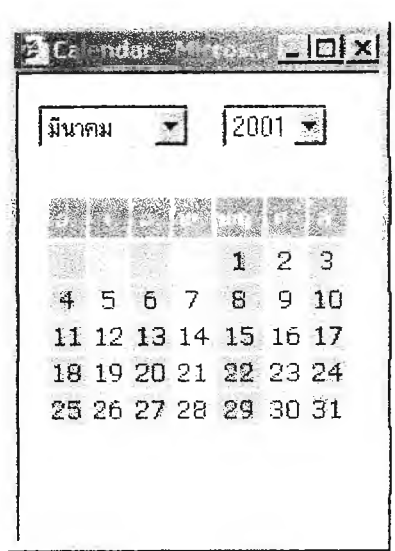

รูปที่ 5.16 แสดงหน้าจอเรียกใช้งานทั่วไป

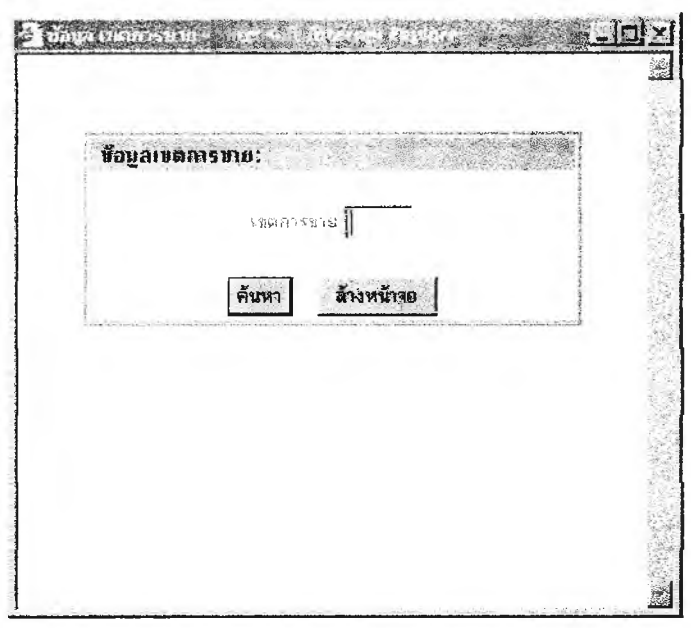

รูปที่ 5.16 แสดงหน้าจอเรียกใช้งานทั่วไป (ต่อ)

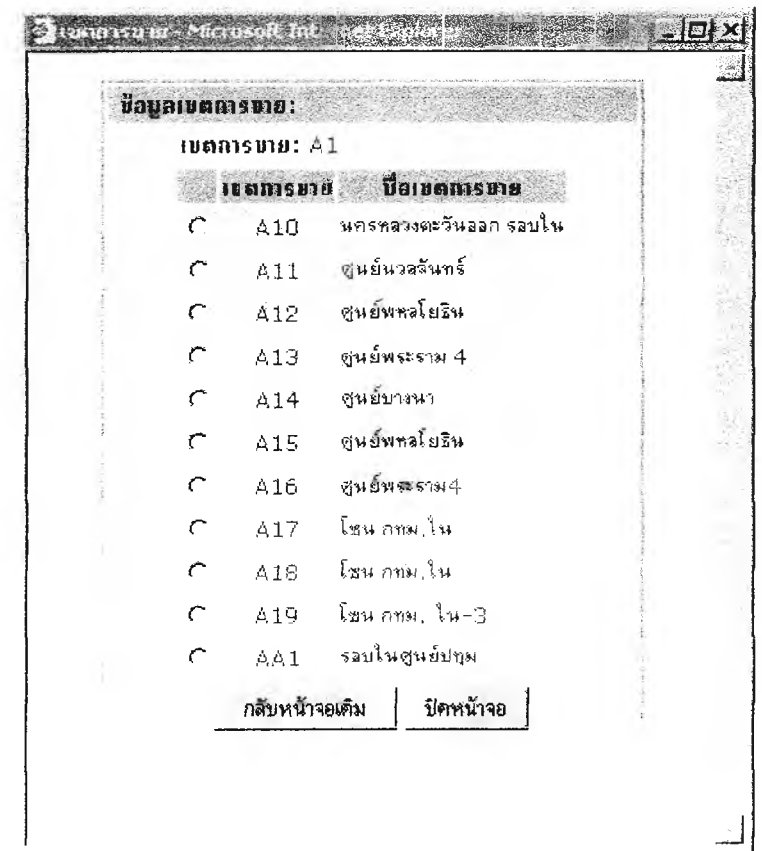

รูปที่ 5.16 แสดงหน้าจอเรียกใช้งานทั่วไป (ต่อ)

การกำหนดรูปแบบหมายเลขรหัสของหน้าจอ

เพื่อให้การพัฒนาและการใช้งานเป็นไปได้อย่างสะดวกและมีประสิทธิภาพ ผู้วิจัยได้ ทำการออกแบบและกำหนดรูปแบบหมายเลขรหัสของหน้าจอ เอาไว้โดยมีรูปแบบดังนี้คือ ODXXYYY ซึงมีความหมายดังนี้

0D = ODMIS XX = งานย่อย 10 = งานรับจองสินค้า 20 = งานวางแผนการจัดส่ง 30 = งานจ่ายคอนกรีต 40 = งานบริหารรถโม่, 41 = รถโม่, 42 ะะ คนขับรถโม่ 50 = งานบริหารวัตถุดิบ 90 = ข้อมูลทั่วไป YYY = ลำดับหน้าจอเริ่มจาก 100, 200, 300 ... ถ้าหน้าจอนั้นลามารถสร้างผลลัพธํใน หน้าจอถัดไปหน้าจอนั้นจะมีหมายเลขเป็น101, 102, 103 ... ลำดับเป็น

## **5.7 การออกแบบส่วนนำเข้าข้อมูล**

ระบบงาน การบริหาร การรับ – จ่ายสินค้า คอนกรีตผสมเสร็จ ที่ผู้วิจัยได้ทำการพัฒนาขึ้น มานั้นเป็นจะมีลักษณะของการทำงานที่มีหน้าจอภาพ เป็นระบบกราฟฟิกทั้งหมด ดังนั้นการออก แบบในส่วนของการนำข้อมูลเข้าจึงสามารถแบ่งรูปแบบการนำข้อมูลเข้าได้ 6 วิธีตามรูปที่ 5.17 คือ

- 5.7.1 ซ่องพิมพ์ข้อความ (Text box) เป็นการป้อนข้อมูลเข้าผ่านทาง หน้าจอปรกติ
- 5.7.2 พื้นที่พิมพ์ข้อความ (Text area) เมื่อต้องการป้อนข้อมูลที่มีข้อความยาวๆ เซ่น หมายเหตุ เป็นต้น
- 5.7.3 ซ่องแสดงรายการ (List box) เป็นการเลือกข้อมูลที่ได้มีการกำหนดค่าเอาไว้ก่อน หน้านี้แล้ว เพื่อมิให้ผู้ใช้งานโปรแกรม ทำการป้อนข้อมูลที่ไม่ถูกต้องเข้าไปใน ระบบ
- 5.7.4 ปมวิทยุ (Radio button) เป็นการให้ผู้ใช้งาน ได้ทำการเลือกข้อมูลอย่างใด อย่าง หนึ่งเท่านั้น บนหน้าจอที่มีการแสดงรายการข้อมูลให้ผู้ใช้งานได้เลือกข้อมูลที่จะ นำไปเดินเนินการทำงานในขั้นตอนต่อไป
- 5.7.5 ปุม (Button) เป็นการที่ช่วยให้ผู้ที่ใช้งานโปรแกรม สามารถป้อนข้อมูลได้ถูก ต้องมากยงขึ้น เช่น เมื่อไม่ทราบข้อมูลบางอย่าง ก็ลามารถ กดปุม เพื่อ เรยก หน้า จอ ข้อมูลทั่วไปขึ้นมา สอบถามข้อมูลได้ ซึ่งปุมทั่งการจะอยู่ถัดไปจาก ช่องพิมพ์ ข้อความ
- 5.7.6 การเลือกข้อมูลจากหน้าจอที่ได้มีการเตรยมข้อมูลให้อัตโนม้ติ เพื่อที่จะทำรายการ ต่อไปโดยมีการผ่านค่าตัวแปล ที่ผู้ใช้งานไม่จำเป็นต้องป้อนค่าเหล่านั้นลงไป เพื่อ ป้องถันการป้อนข้อมูลผิดพลาดได้

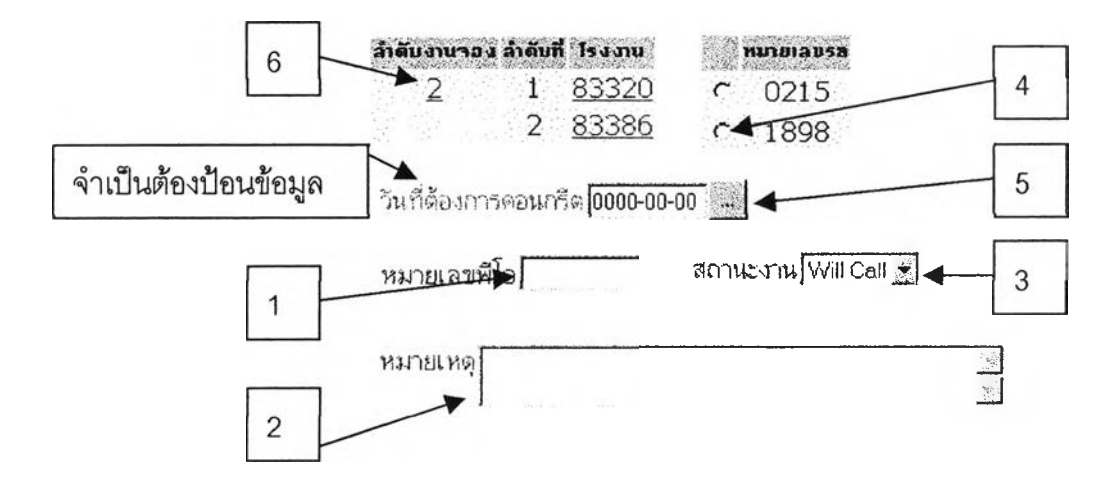

รูปที่ 5.17 แลดงรูปแบบทั่ง 6 วิธีในการส่วนของนำข้อมูลเข้า

นอกจากนี้ผู้วิจัยยังได้กำหนดสีของตัวอักษรขึ้นมาเป็นพิเศษซึ่งก็คือสีแดง เพื่อเป็นการ บอกถับผู้ใช้งานให้ได้ทราบว่าถ้าพบหน้าจอตรงที่มีการป้อนข้อมูล มีสีของตัวอักษรเป็นสีแดง นั้น หมายความว่า จำเป็นต้องป้อนข้อมูลลงในที่นั้นด้วย เพราะว่าถ้าไม่ป้อนข้อมูลลงไป ระบบจะไม่ สามารถทำงานต่อไปได้ แต่ระบบจะทำการเตือนผู้ใช้งานก่อน โดยเตือนผ่านทางหน้าจอแบบ ผุดขึ้นมา และบอกกับผู้ใช้งานว่า ยังไม่ได้ป้อนข้อมูลเหล่านั้นลงไป ให้กับผู้ใช้งานทราบ ทั่งนี้เพื่อ เป็นการป้องกันไม่ให้ระบบทำงานผิดพลาดอีกจุดหนึ่งด้วย และยังเป็นการป้องถัน การติดต่อ สื่อสารระหว่างเครื่องรับและเครื่องให้บริการ ไม่ให้หนาแน่นจนเกินไป เพราะโปรแกรมสามารถที่จะ ทำการตรวจสอบข้อมูลที่ผู้ใช้ทำการป้อนเข้ามาเบื้องต้นได้

#### **5.8 การออกแบบส่วนแสดงผลข้อมูล**

การออกแบบในส่วนของการแสดงผลของ ระบบงานการบริหาร การรับ - จ่ายสินค้า คอนกรตผสมเสร็จ ที่ผู้วิจัยได้ทำการพัฒนาขึ้นมานั้น จะประกอบไปด้วย การแสดงผล 2 ส่วน หลักๆ คือ การแสดงผลทางจอภาพ และ การแสดงผลทางเครื่องพิมพ์ในลักษณะของรายงาน ประเภทต่างๆ ซึ่งจะสามารถทำให้ผู้บริหารที่เรียกดูข้อมูลจากรายงาน แล้วสามารถนำมาวิเคราะห์ และตัดสินใจในการบริหารงานต่อไปได้โดยจะขอกล่าวทีละส่วนดังต่อไปนี้ **\***

5.8.1 การออกแบบส่วนแสดงผลทางจอภาพ ผู้วิจัยได้ทำการออกแบบโดยจะไม่ให้เกิด ความซับซ้อนในการใช้งานมากนัก โดยทั่วไปจะแบ่งการแสดงผลออกเป็น 4 ส่วน ตามรูปที่ 5.18 คือ

- 5.8.1.1 ส่วนของการแสดงผลด้านบนสุด จะเป็นการบอกหมายเลขรหัสและชื่อ ของ หน้าจอนั้นๆ ที่แสดงอยู่ (วงกลมที่ 1)
- 5.8.1.2 ส่วนที่บอกขอบเขตของข้อมูลที่แสดงอยู่ (วงกลมที่ 2)
- 5.8.1.3 ส่วนแสดงรายละเอียดข้อมูล ซึ่งจะมีลักษณะเป็นแถวๆ เรียงกันลงไปทาง ด้านล่าง โดยในแต่ละ สดมภ์จะมีป้ายชื่อของข้อมูลนั้นๆ บอกอยู่ด้วย (วง กลมที่ 3)
- 5.8.1.4 ส่วนควบคุม โดยจะมีปุมต่างๆ ที่จะคอยควบคุมการทำงานของระบบ (วง กลมที่ 4)

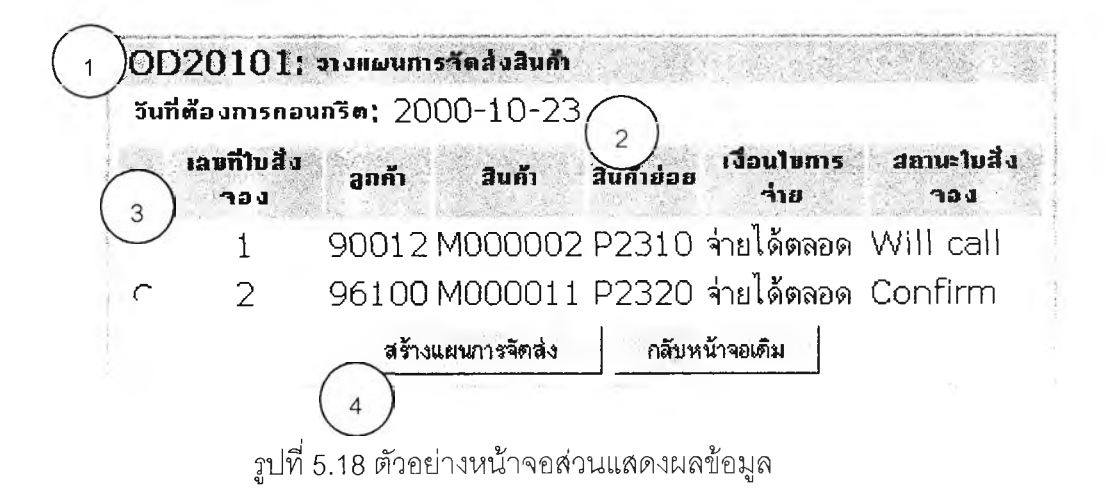

5.8.2 การออกแบบส่วนแสดงผลทางเครื่องพิมพ์ ในส่วนของการออกแบบส่วนแสดงผล ทางเครื่องพิมพ์นั้น ผู้วิจัยได้ทำการออกแบบระบบรายงานต่างๆ เพื่อที่จะให้ผู้บริหารฯ ลามารถนำ มาเป็นข้อมูลที่ใช้ในการตัดสินใจในการบรหารงานได้

โดยที่ระบบรายงานผู้วิจัยได้ทำการออกแบบเอาไว้นั้น มีรายงานที่ประกอบด้วยรายงานที่ ใช้กำกับสินค้าในการจัดส่งสินค้าให้กับลูกค้าหรือ ผู้รับเหมา และรายงานที่ใซ้ในการนำเสนอต่อ ผู้บริหาร โดยแบ่งรูปแบบของรายงานออกเป็น 3 กลุ่ม ดังต่อไปนี้

5.8.2.1 ข้อมูลบริหารการเงิน

รายงานการขอปรับจำนวนซีเมนต์คงเหลือ ณ. สิ้นเดือน รายงานข้อมูล สินทรัพย์

5.8.2.2 ข้อมูลบริหารการตลาด

ลำดับยอดขายโครงการประจำเดือน

พื้นที่การขาย

เกรดลูกค้า

5.8.2.3 ข้อมูลบริหารการผลิต

ใบจ่ายสินค้า

รายงาน การควบคุมการจ่ายสินค้า

รายงาน การใช้สินค้าและการนำส่งเอกสารดีพี

รายงาน สรุปเที่ยวรถ / พขร

รายงาน ใบนำส่งดีพี และ ยอดผลิตรายวัน

รายงาน ใบสรุปการจ่ายคอนกรืต

รายงาน'จำนวนดืพียกเสิก,ดีพีเสื่อมคุณภาพ

รายงาน เปรียบเทียบปริมาณการใช้ วัตถุดิบตาม Mixed Design กับ

ยอดใช้จริง

Plant Utilization แยกตามโรงงานประจำปี

วันที่ : dd-mm<mark>-y</mark>y เวลา : hh:mm หน้า : 99

หน้ารวม : 99

## **'รายงานการขอปรับจำนวนซีเมนต์คงเหลือ ณ. สินเดือน**  $Q1: M1 - M3$ **ศ ูน ย ์บ ร ิก าร : XXXXXXXXXXXX**

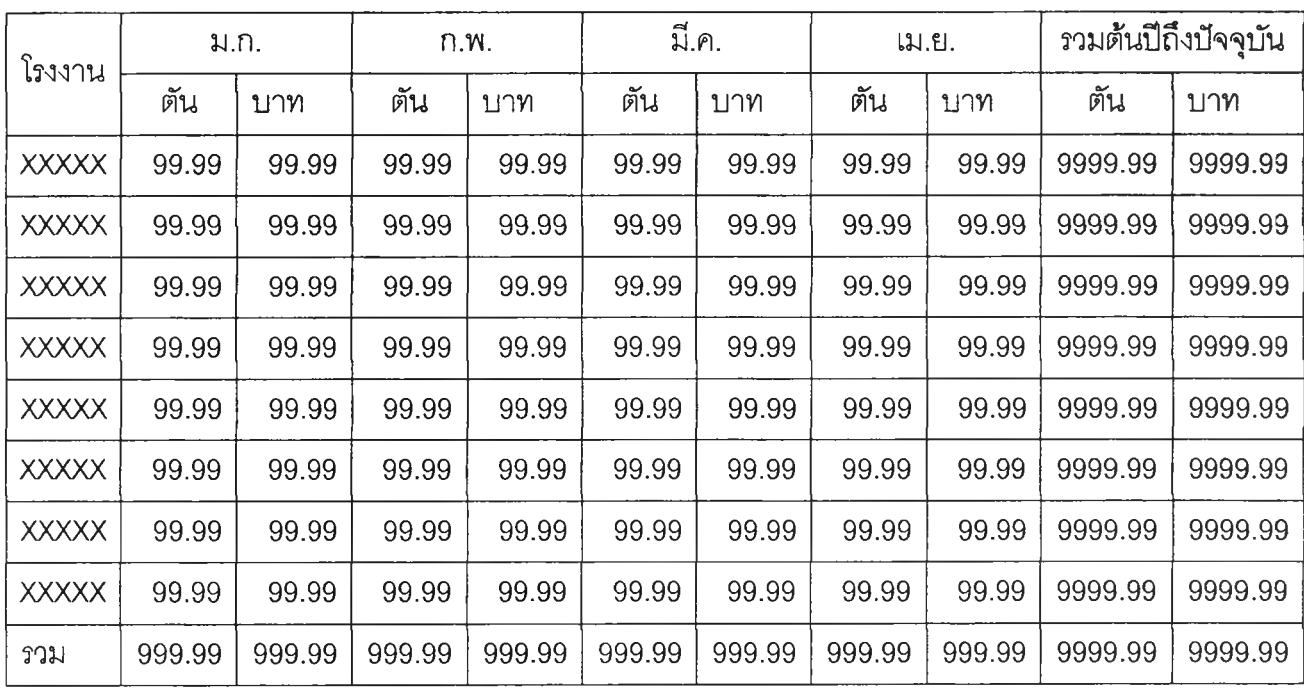

ตัน: ปริมาณ Cement ที่ขอปรับภายหลังจากการ save cement แล้ว บาท: มูลค่าของ Cement ที่ขอปรับภายหลังจากการ save cement แล้ว

รปที่ 5.19 แสดงรปแบบ รายงานการขอปรับจำนวนซีเมนต์คงเหลือ ณ. สิ้นเดือน

63

ันที : dd-mm-yy เวลา : hh:mm หน้า : 99

หน้ารวม : 99

# รายงานข้อมูล สินทรัพย์

 $Q1: M1 - M3$ 

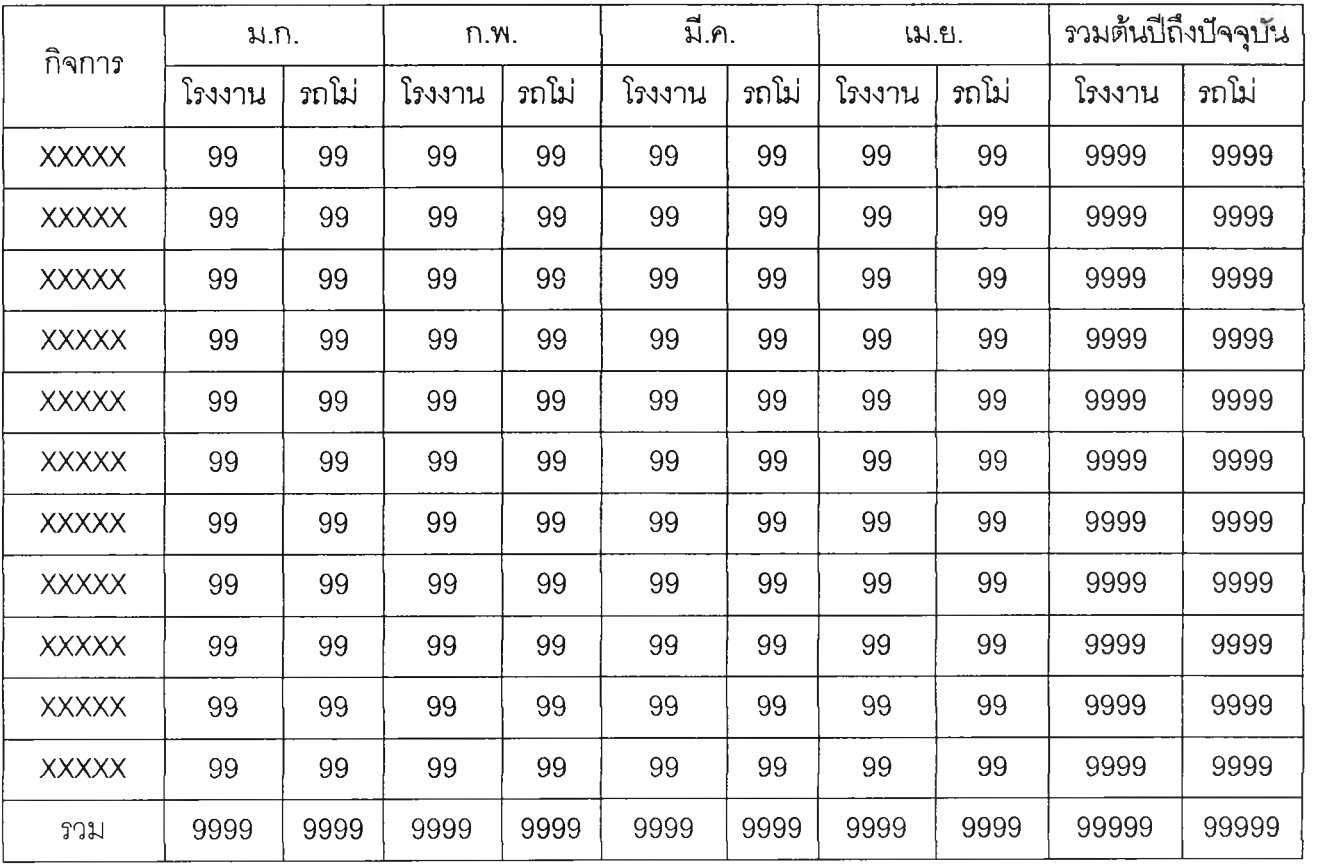

วันที่ :  $dd\text{-}mm\text{-}yy$ เวสา : hh:mm

หน้า : 99

หน้ารวม : 99

## **ลำดับยอดขายโครงการประจำเดือน เดือน : MM** Tl **: YYYY**

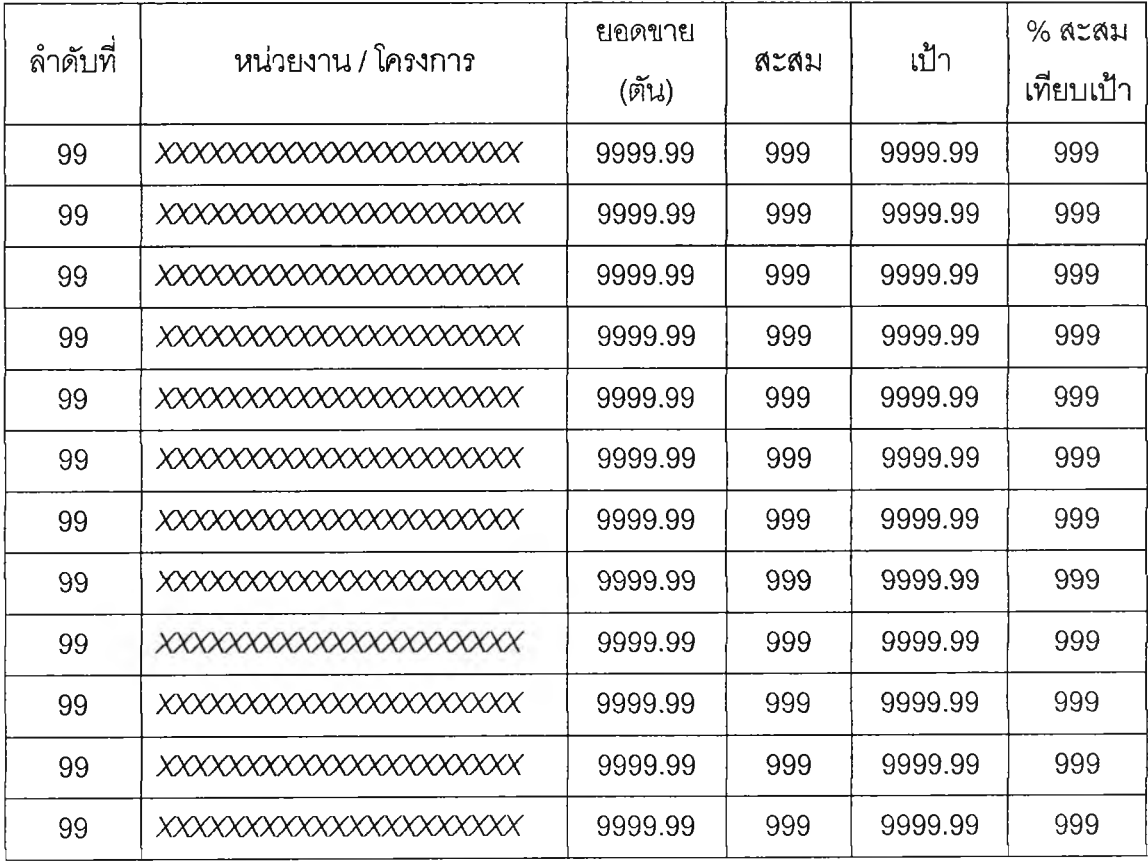

*ay* วน**ท : dd-mm-yy** เวลา : **hh:mm** นา : **<sup>99</sup>**

หน้ารวม : 99

# **ข้อมูลพื้นที่การขาย**

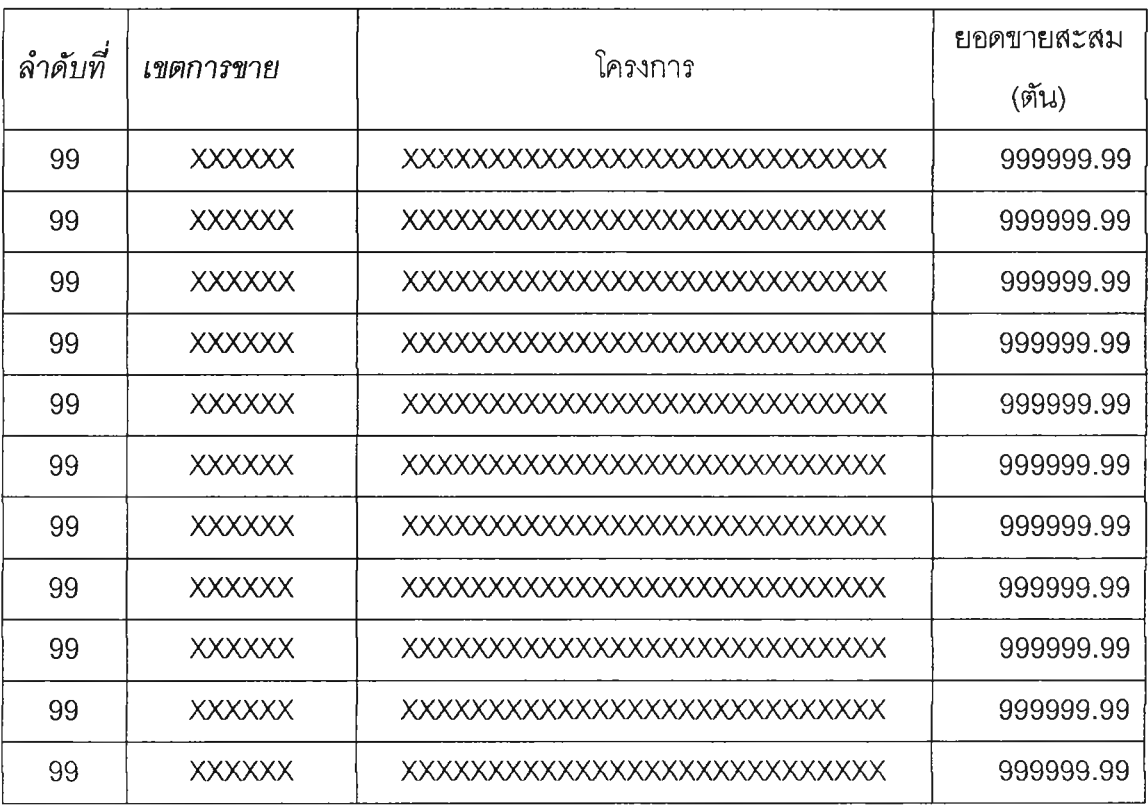

67

 $\tilde{\gamma}$ นที่ : dd-mm-yy เวลา : hh:mm

หน้า : 99

 $\mathcal{C}^{(1)}_{\mathcal{A}}$  .

น้ารวม : 99

# **ข้อมูลเกรดลูกค้า**

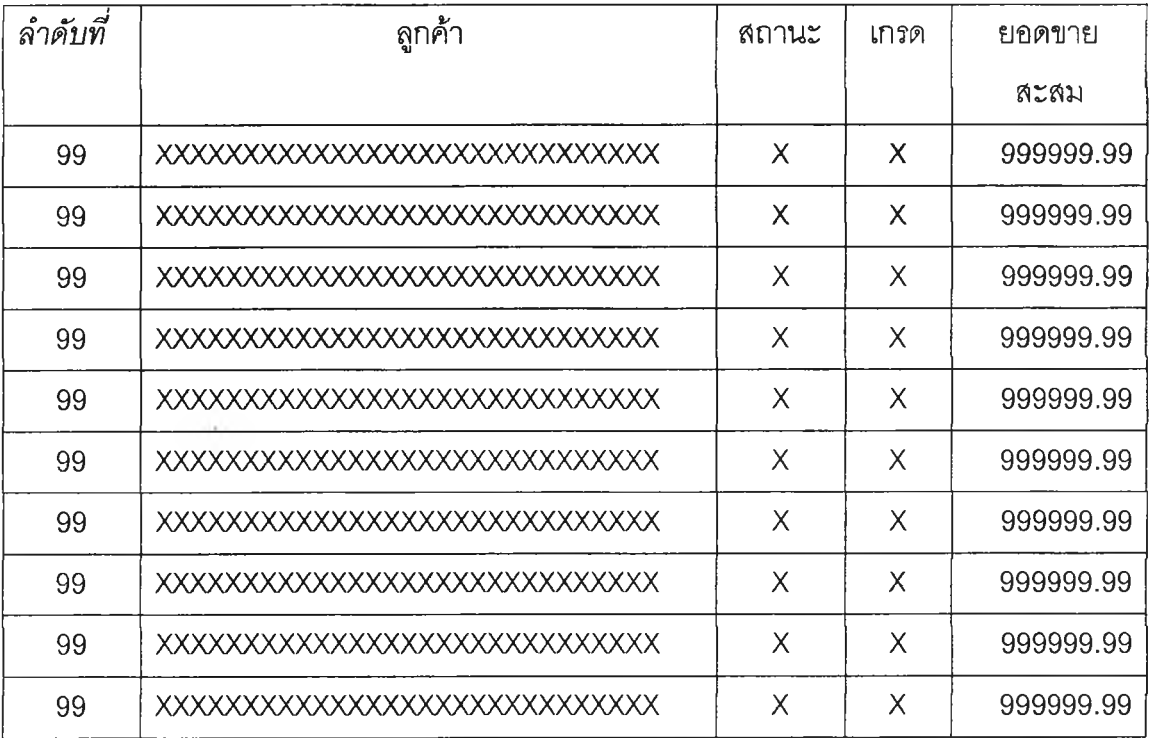

*ร '=ะi* วนท : **dd-mm-yy**

เวลา : **hh:mm**

**1/** หนา : <sup>99</sup>

หน้ารวม : 99

## **รายงาน'จำนวนดีพืยกเลิก,ดืพีเส์อมคุณภาพ'ปี YYYY Q1: M1 - M3 ศูนย์บริการ : XXXXXXXXXXXX**

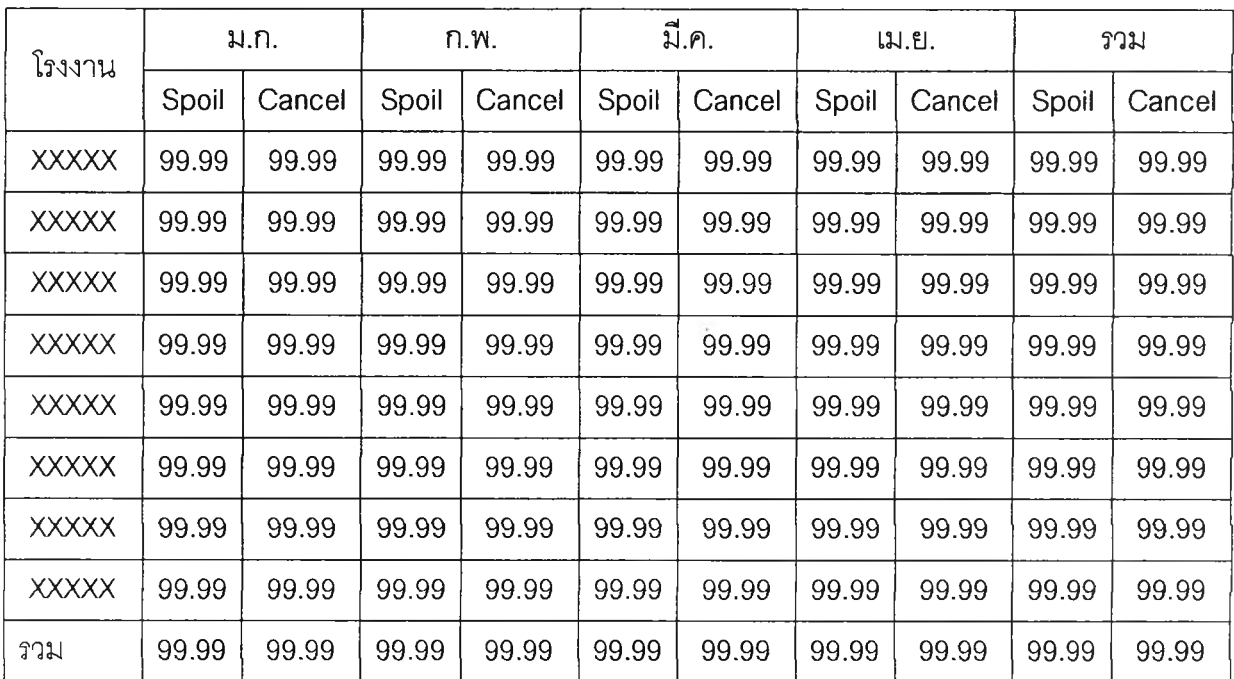

Cancel: ดีพียกเลิก Spoil: ดีพีเสื่อมคุณภาพ

รูปที่ 5.24 แสดงรูปแบบ รายงานจำนวนดีพียกเลิก,ดีพีเสื่อมคุณภาพ

วันที่ : dd-mm-yy เวดา : hh:mm **1/** หน้า : 99

หน้ารวม : 99

## **รายงาน เปรึยบเทืยบปริมาณการ'ใช้ วัตถุดิบตาม Mixed Design กับยอดใช้จริง เดิอน : MM ปี : YYYY**

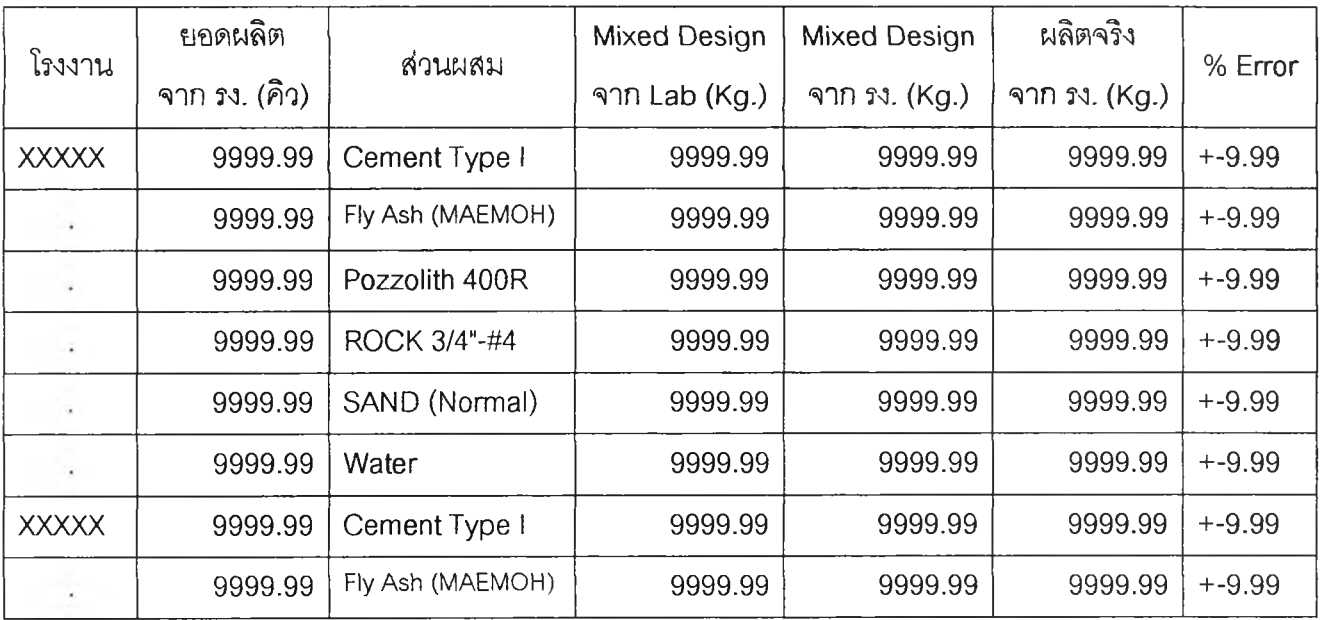

% Error หมายถึง (ผลิตจริงจากโรงงาน - Mix design จากโรงงาน) / Mix design จากโรงงาน \*

**100**

N/A หมายถึง ยอดผลิตจริงจากโรงงานเป็น 0

**รูปที่ 5.25 แสดงรูปแบบ รายงานเปรียบเทียบปริมาณ การใช้วัตถุดิบตาม Mixed Design กับยอดใช้จริง**

วันที่ :  $dd$ -mm-yy เวสา : hh:mm

นน้ำ : 99

หน้ารวม : 99

## **Plant Utilization แยกตามโรงงานประจำปี YYYY**

#### **Q1: M1 - M3**

# **ศูนย์บริการ : XXXXXXXXXXXX**

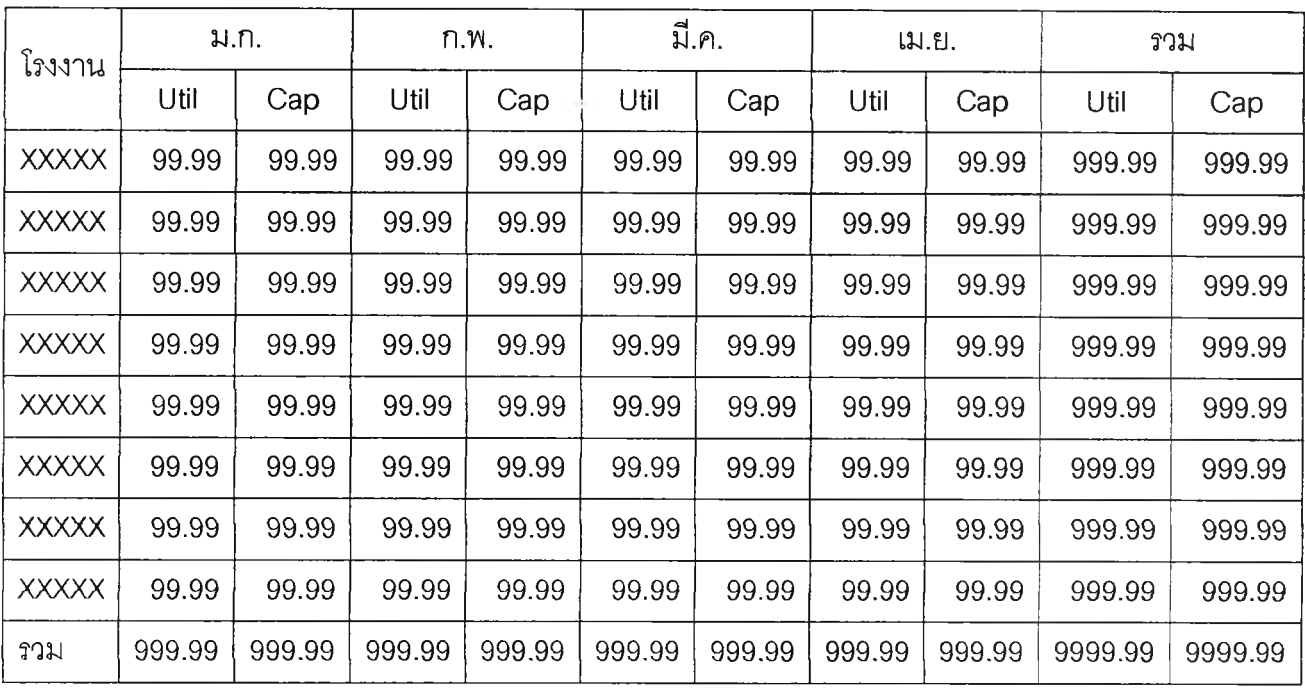

Util: Plant Utilization (%)

**Cap: Plant Capacity**

รปที่ 5.26 แสดงรปแบบ Plant utilization แยกตามโรงงานประจำปี

## **บจ่ายสินค้า**

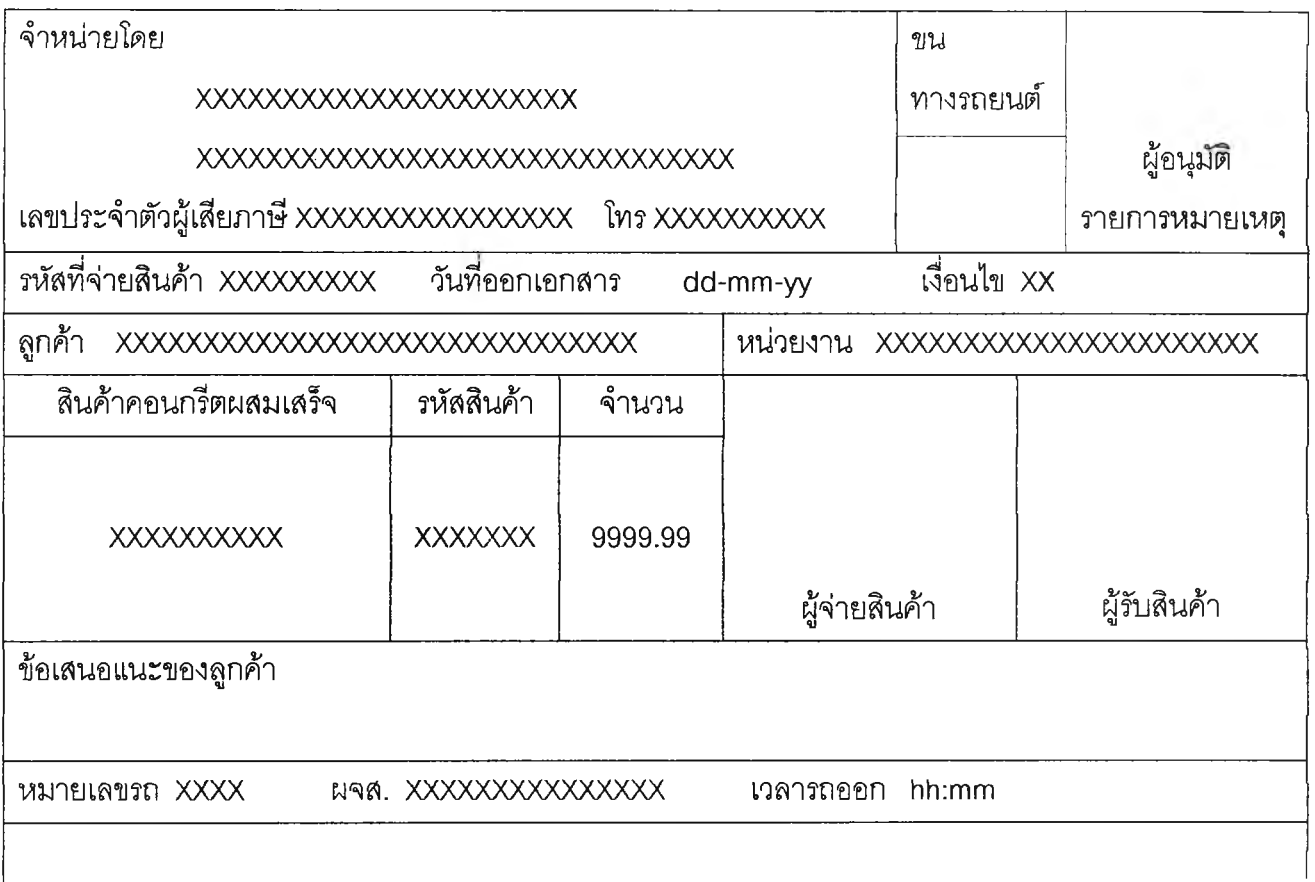

วันที : dd-mm-yy เวลา : hh:mm หน้า : 99

หน้ารวม : 99

## **'รายงาน การควบคุมการจ่ายสินค้า ประจำวันที่ : dd-mm-yy**

ชื่อลูกค้า : XXXXXXXXXXXXXXXXXXXXX รหัสลูกค้า : XXXXX โทรศัพท์ : XXXXX หน้าที่ : XXXXX

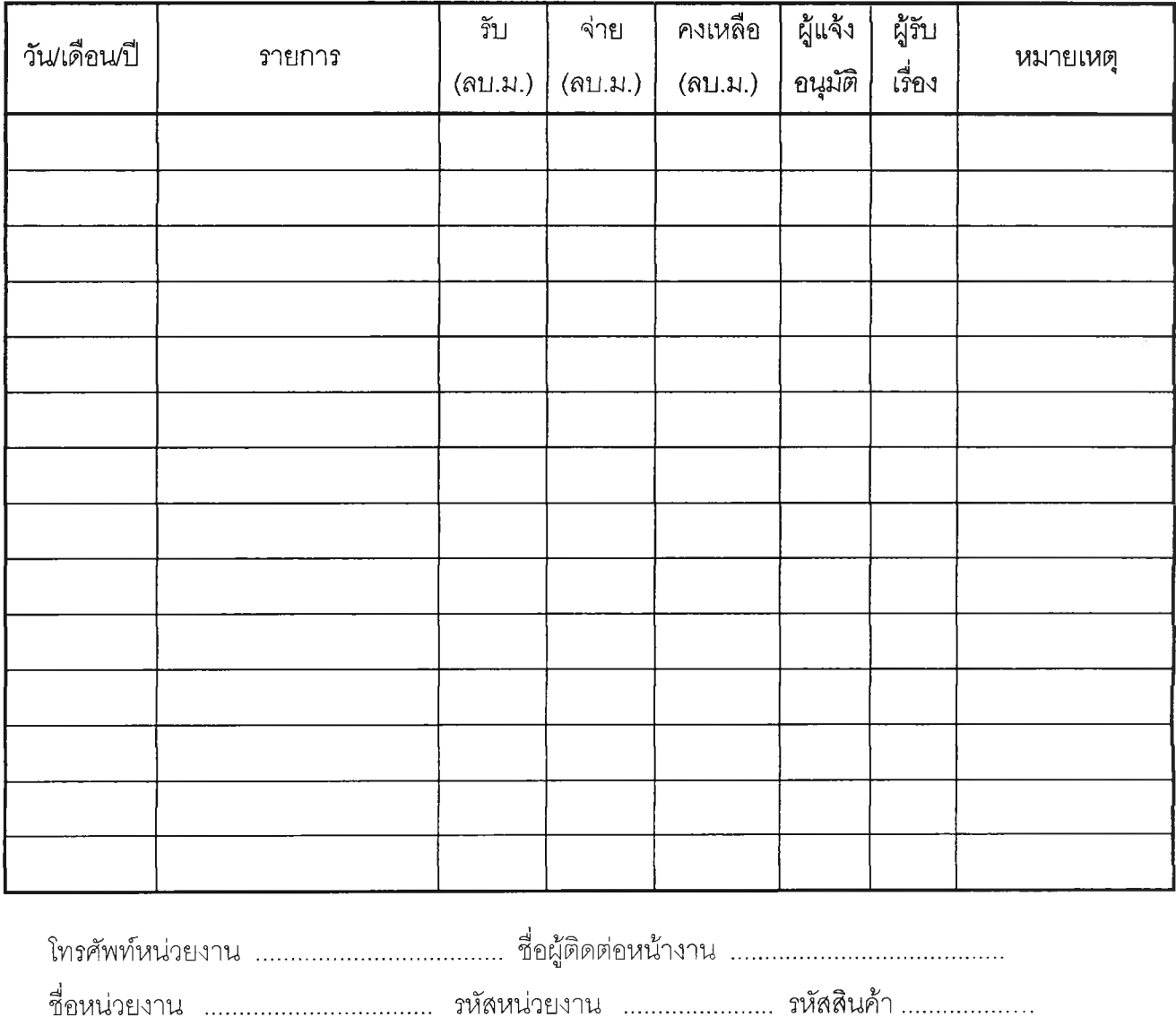

รูปที่ 5.28 แสดงรูปแบบ รายงาน การควบคุมการจ่ายสินค้า

72

วันที่ :  $dd\text{-}mm\text{-}yy$ เวลา : hh:mm หน้า : 99

น้ารวม : 99

## **รายงาน การใช้สินค้าและการน้าส่งเอกสารดืพึ ประจำวันที : dd-mm-yy**

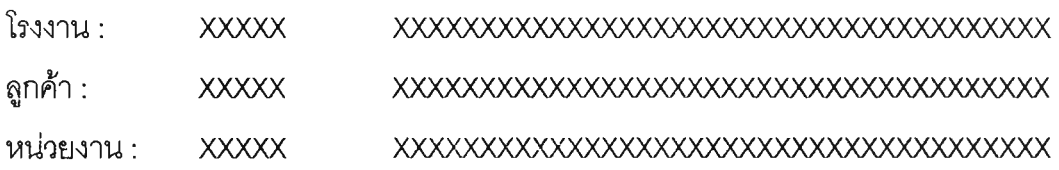

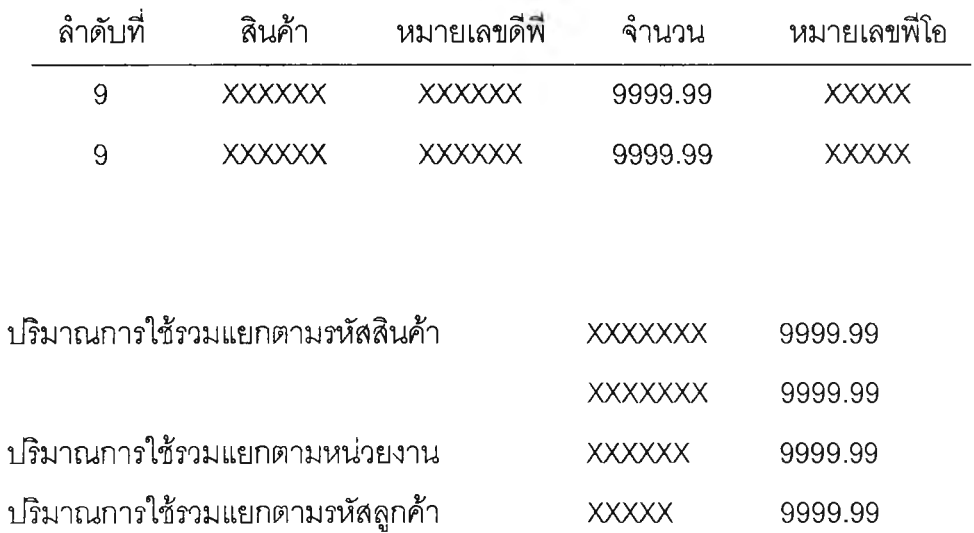

## ได้รับเอกสารข้างต้นไว้เรียบร้อยแล้ว

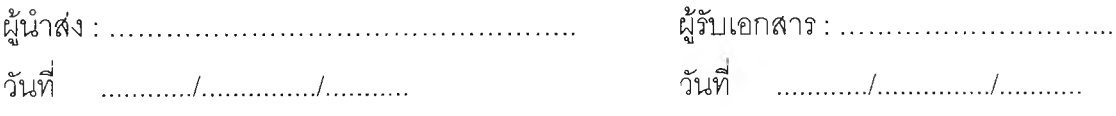

**โปรดเก็บใบรายงานการใช้สินค้าไว้ในการติดตาม ดีพี กรณียังไม่ครบ**

**รูปที่ 5.29 แสดงรูปแบบ รายงาน การใช้สินค้าและการนำส่งเอกสารดีพี**

์วันที่ :  $dd\text{-}mm\text{-}yy$ เวลา : hh:mm หน้า : 99

หน้ารวม : 99

## **รายงาน สรุปเที่ยวรถ / พฃร. ป ร ะ จ ำ ว น ท ี่ : dd -m m -yy**

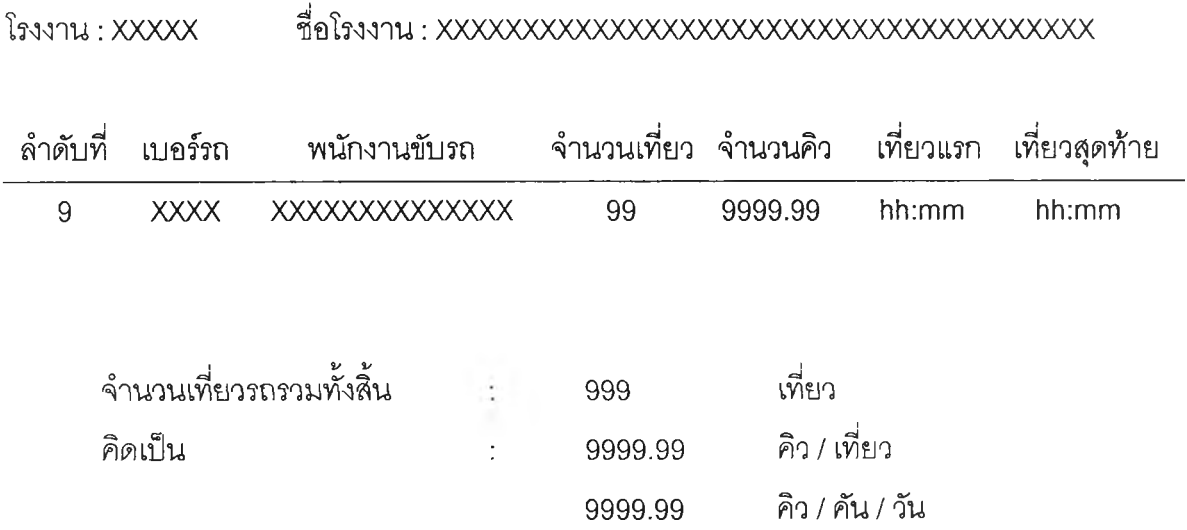

ันทิ : dd-mm-yy เวลา : hh:mm น้า : 99

หน้ารวม : 99

## **รายงาน ใบนำส่งดึพึ และ ยอดผลิตรายวัน ประจำวันที่ : dd-mm-yy**

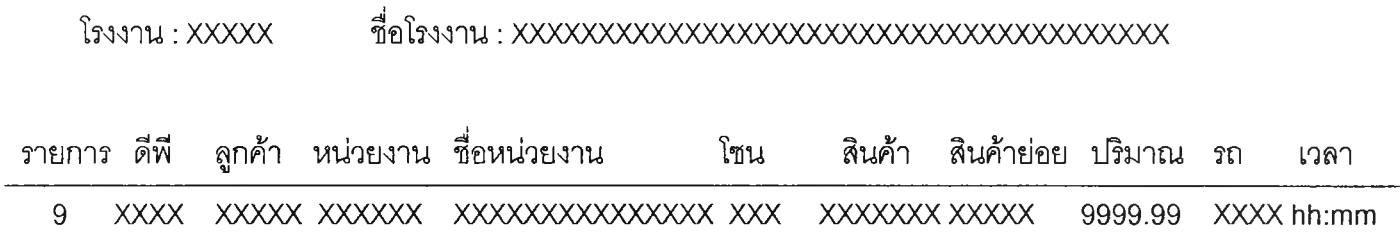

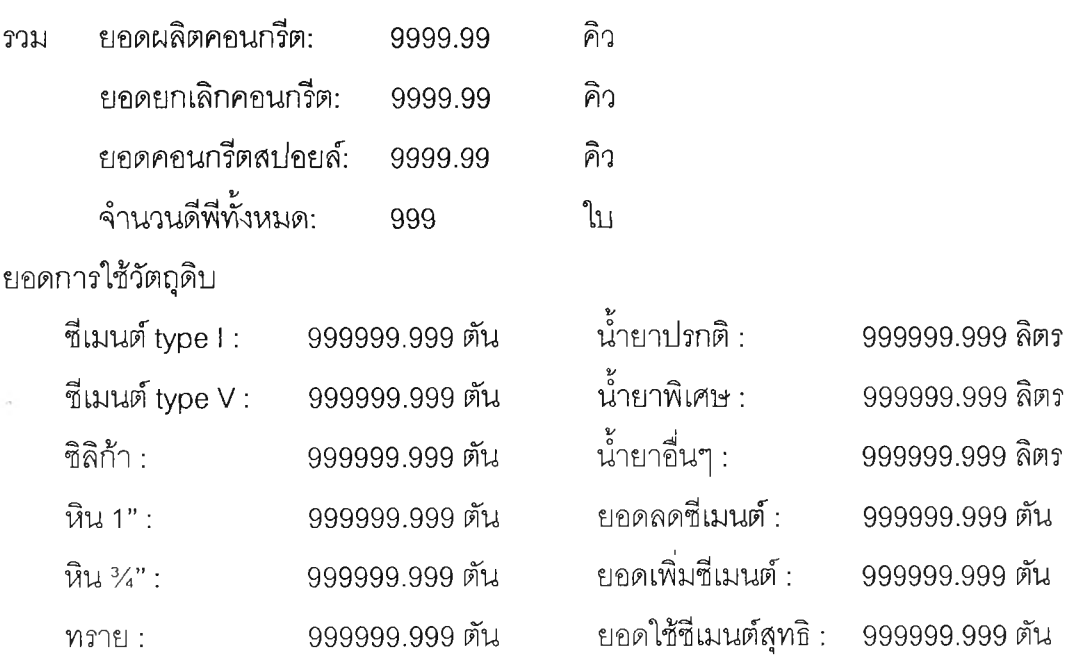

รปที่ 5.31 แสดงรปแบบ รายงาน ใบนำส่งดีพี และ ยอดผลิตรายวัน

**วันที : dd-m m -yy เวลา : hh:mm หน้า : 99**

**น้ารวม : 99**

## **รายงาน ใบสรุปการจ้ายคอนกริต ประจำวันที่ : dd-mm-yy**

โรงงาน : XXXXX ซื่อโรงงาน : XXXXXXXXXXXXXXXXXXXXXXXXXXXXXXXXXXXXXX

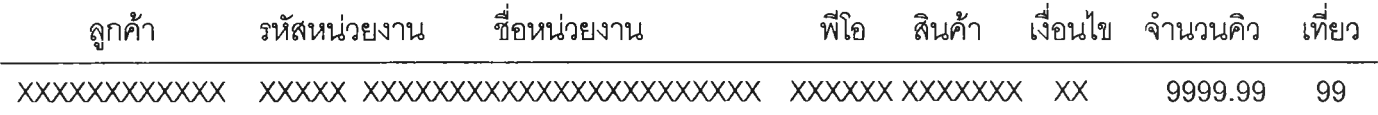

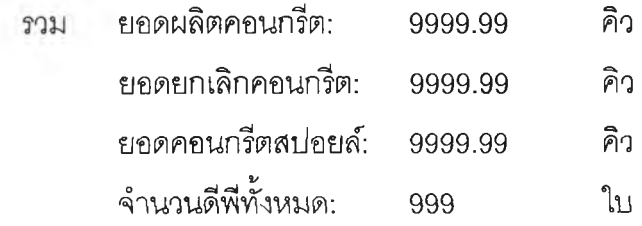

**76**

## **5.9 ก า ร อ อ ก แ บ บ ฐ า น ข ้อ ม ูล**

ระบบงาน การบริหาร การรับ – จ่ายสินค้า คอนกรีตผสมเสร็จที่ผู้วิจัยได้ทำการพัฒนาขึ้น มานั้น ผู้วิจัยได้ทำการออกแบบฐานข้อมูลที่ใช้โนระบบงาน แบ่งเป็นแฟ้มข้อมูลต่างๆ ทั้งหมด 45 แฟ้มข้อมูลด้วยกัน ซึ่งผู้วิจัยได้แบ่งแฟ้มข้อมูลออกเป็น 3 ส่วนคือ

- 5.9.1 ส่วนที่เป็นแฟ้มหลักในการจัดเก็บข้อมูลในการทำรายการต่างๆ ที่เกิดขึ้นจำนวน 4 แฟ้มข้อมูล
- 5.9.2ส่วนที่เป็นแฟ้มข้อมูลพื้นฐานในการอ้างอิงหลักในการใช้งานจำนวน16 แฟ้มข้อมูล
- 5.9.3 ส่วนที่เป็นแฟ้มข้อมูลอ้างอิงย่อยซึ่งจะเป็นส่วนขยายของส่วนอ้างอิงหลักอีกครั้งหนึ่ง จำนวน 26 แฟ้มข้อมูล

ส่วนที่เป็นแฟ้มข้อมูลหลักจะประกอบด้วยแฟ้มต่างๆ 4 แฟ้มข้อมูล แสดงดังตารางต่อนี้ ตารางที่ 5.2 แสดงรายชื่อแฟ้มข้อมูลหลัก

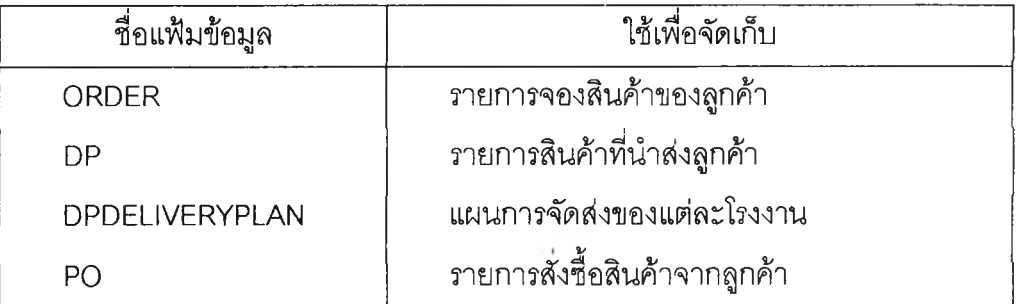

ส่วนที่เป็นแฟ้มข้อมูลอ้างอิงหลักจะประกอบด้วยแฟ้มต่างๆ 16 แฟ้มข้อมูล แสดงดังตารางต่อไปนี ตารางที่ 5.3 แสดงรายซื่อแฟ้มข้อมูลอ้างอิงหลัก

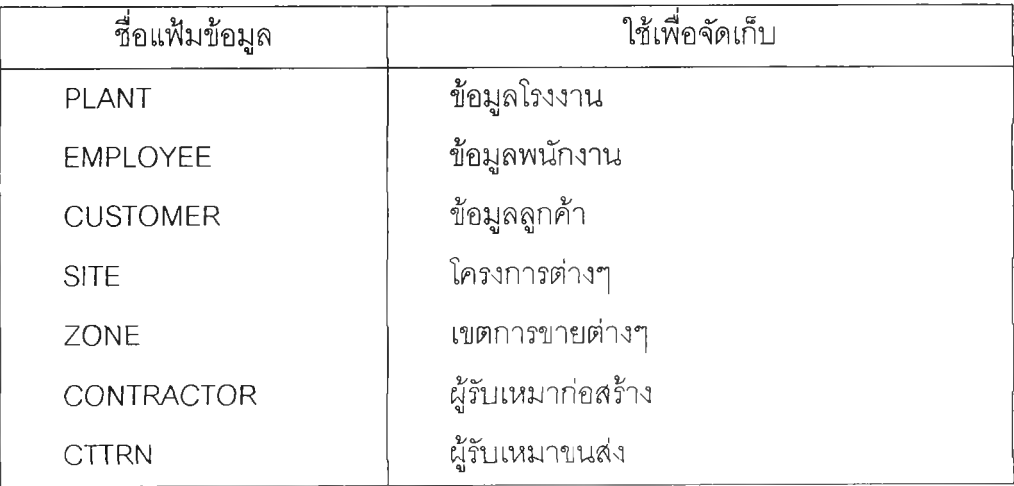

ารางที่ 5.3 แสดงรายซื่อแฟ้มข้อมูลอ้างอิงหลัก (ต่อ)

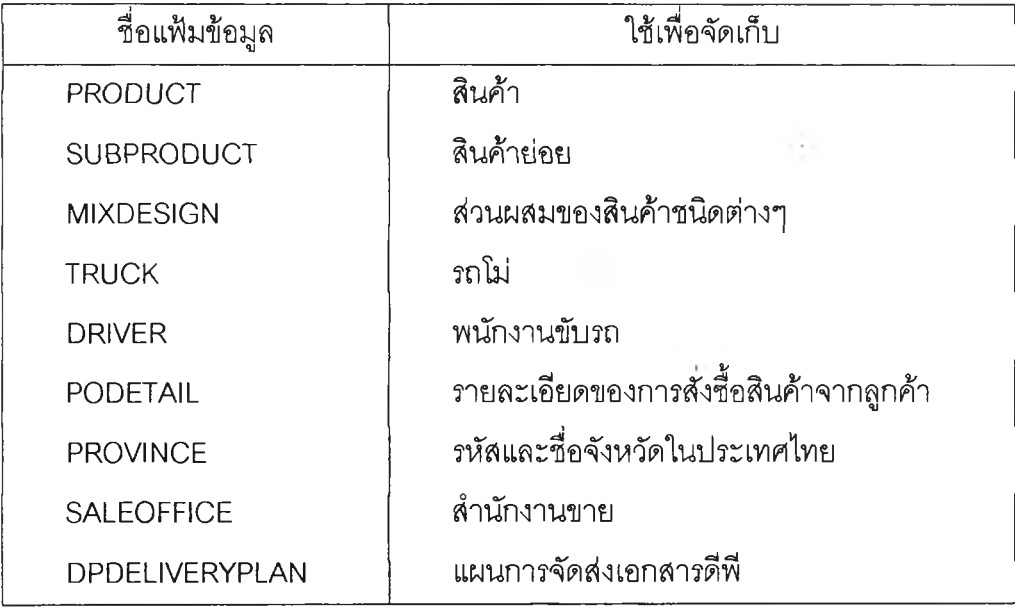

ส่วนที่เป็นแฟ้มข้อมูลอ้างอิงย่อยจะประกอบด้วยแฟ้มต่างๆ 25 แฟ้มข้อมูล แสดงดังตารางต่อไปนี้ ตารางที่ 5.4 แสดงรายซื่อแฟ้มข้อมูลอ้างอิงย่อย

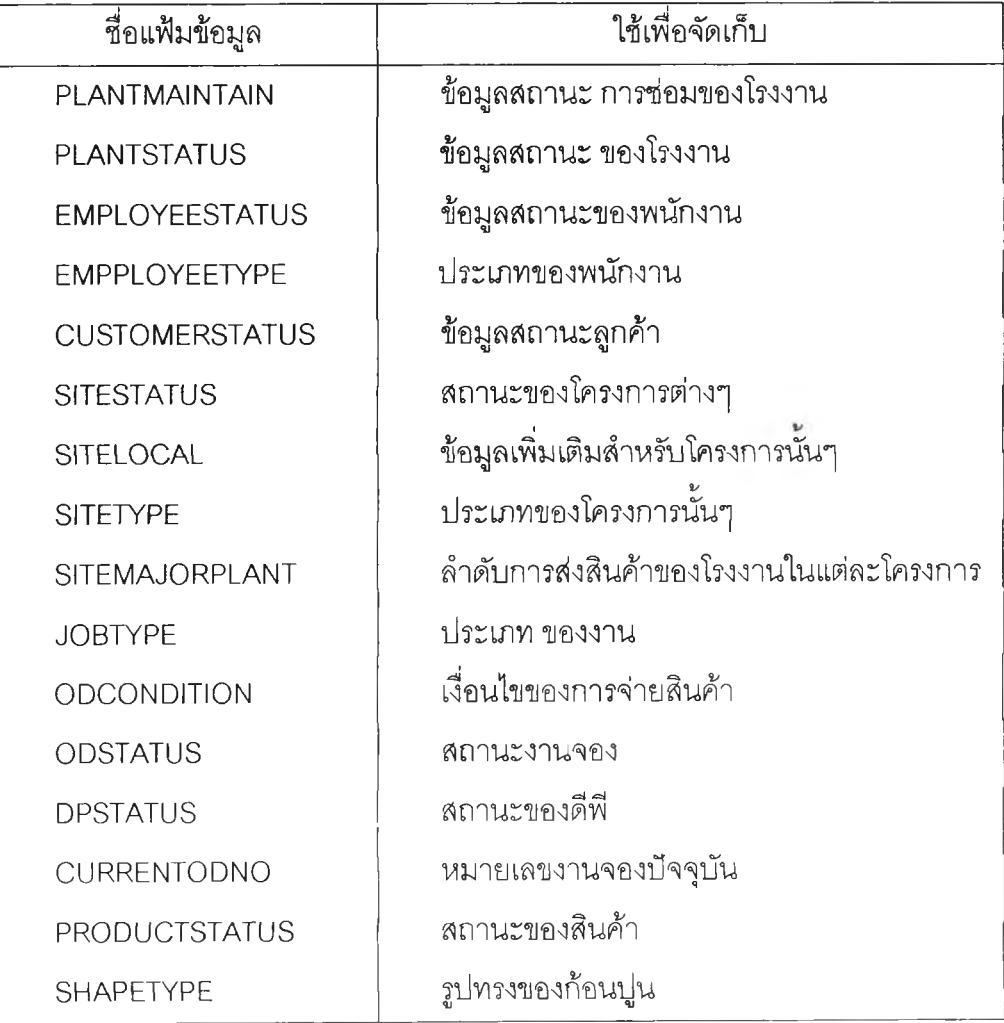

ารางที่ 5.4 แสดงรายชื่อแฟ้มข้อมูลอ้างอิงย่อย (ต่อ)

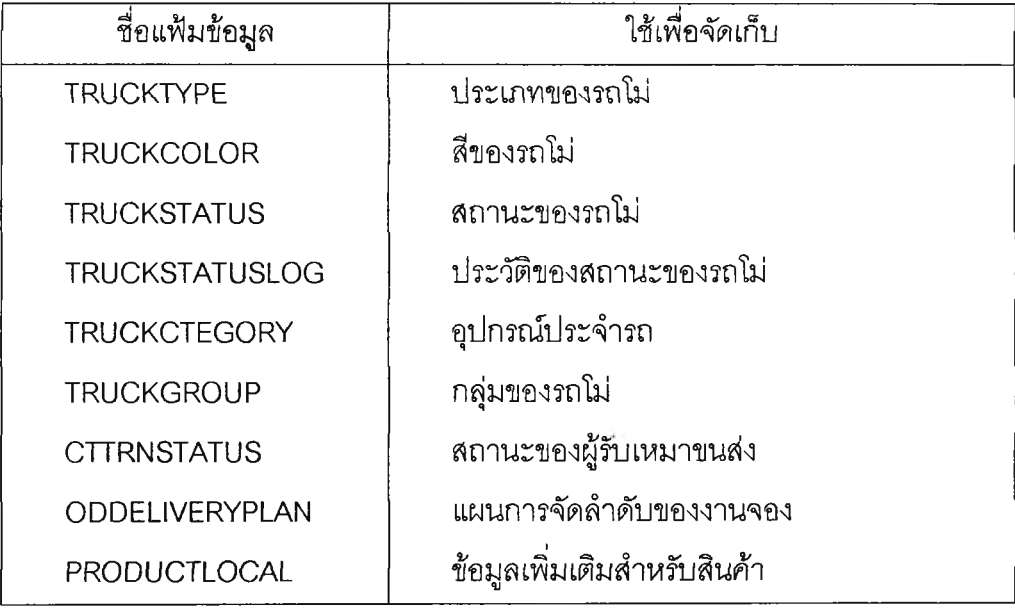

รายระเอียดของแต่ละแฟ้มข้อมูล ซึ่งแสดงถึง ชื่อ, ชนิดของข้อมูล,ขนาด และรายละเอียด อื่นๆ แสดงอยู่ในภาคผนวก ก.

# **5.10 การออกแบบความสัมพันธ์ระหว่างแฟ้มข้อมูล**

ในส่วนของความสัมพันธ์ระหว่างแฟ้มข้อมูล ผู้วิจัยจะแสดงออกมาในลักษณะของแต่ละ งานย่อย และในภาคผนวก ข. จะแสดงถึงความสัมพันธ์ทั้งหมดของแฟ้มข้อมูล 5.10.1 งานรับจองสินค้า

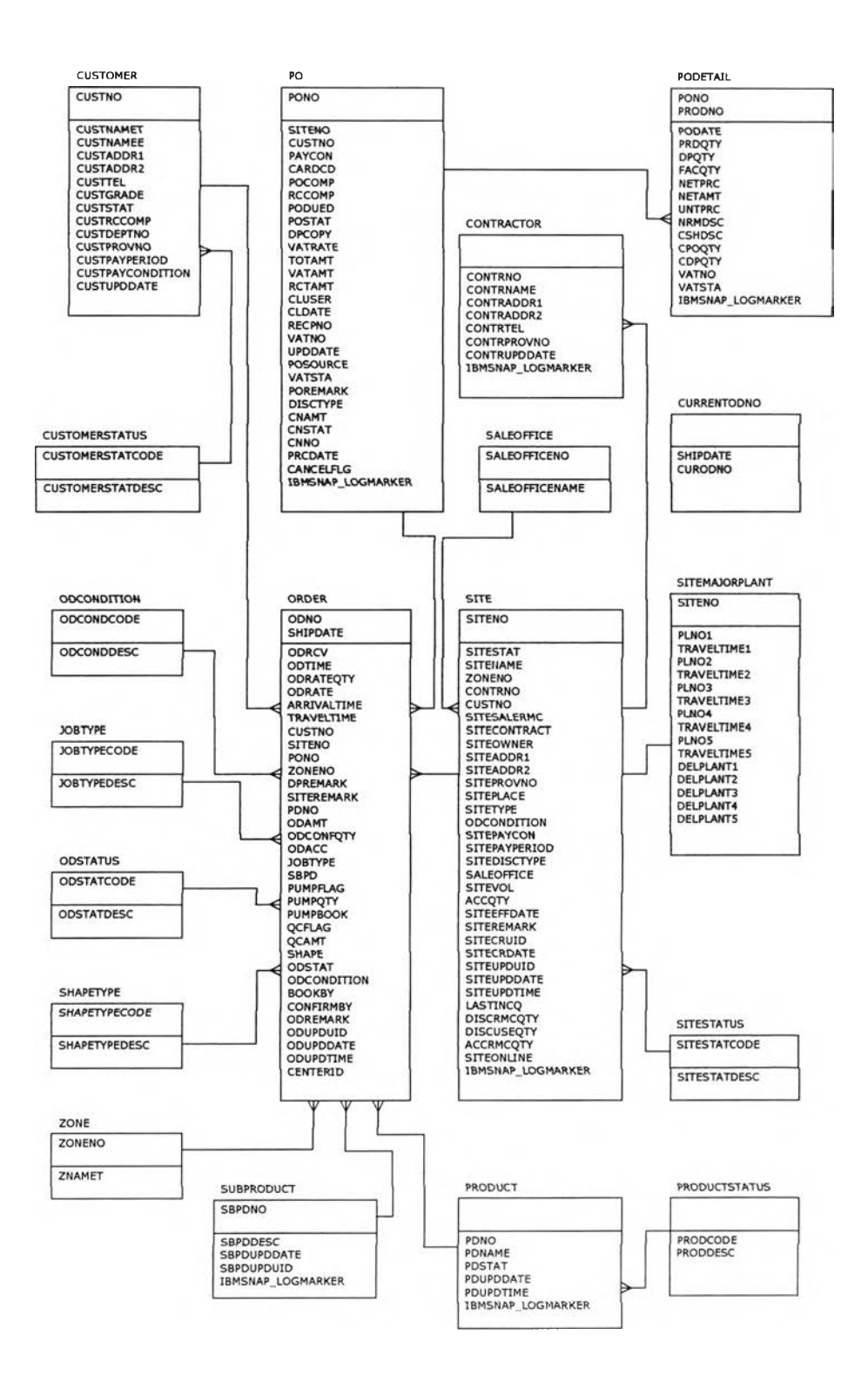

รปที่ 5.33 แสดงความสัมพันธ์ระหว่างแฟ้มข้อมลของ งานรับจองสินค้า

 $\mathcal{L}$ 

80

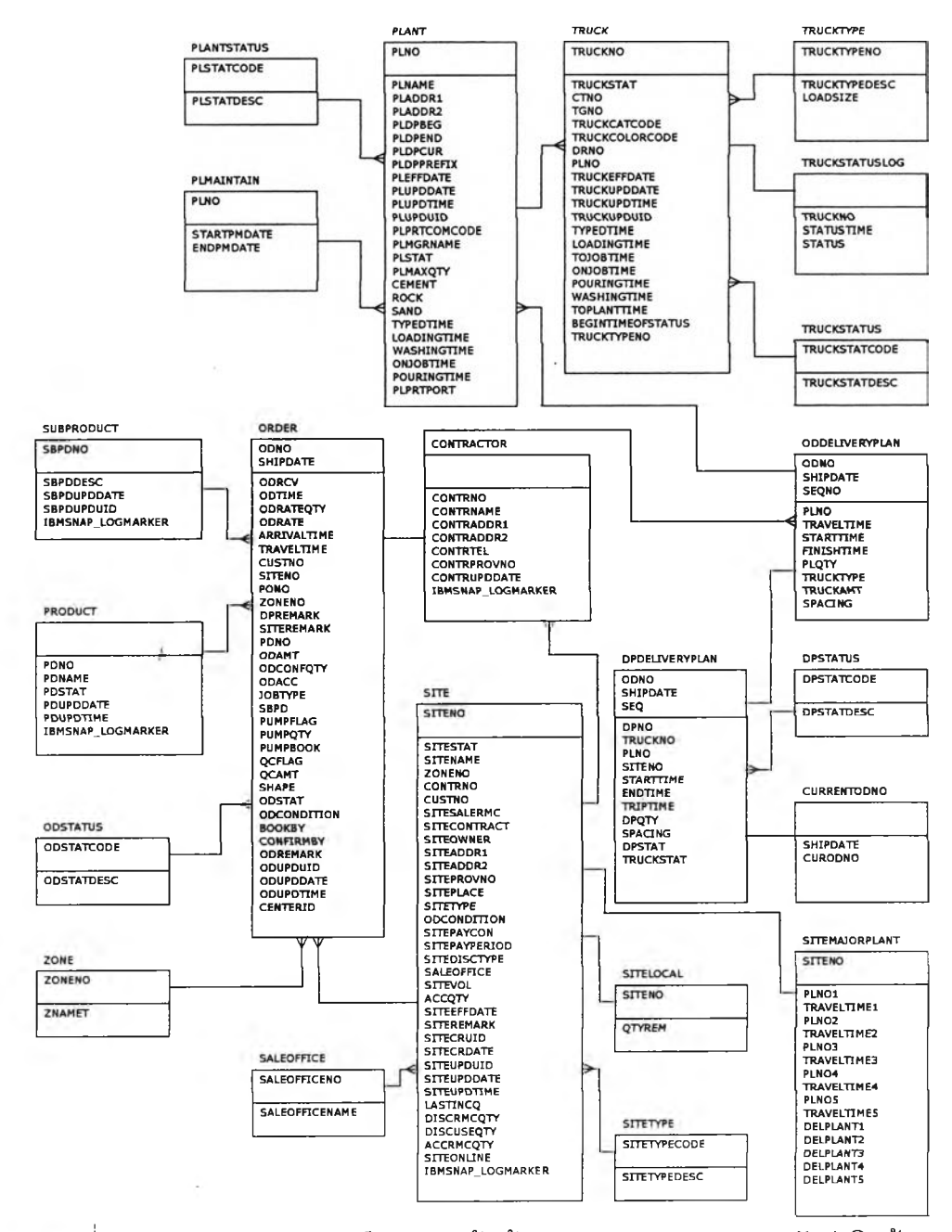

รปที่ 5.34 แสดงความสัมพันธ์ระหว่างแฟ้มข้อมูลของ งานวางแผนการจัดส่งสินค้า

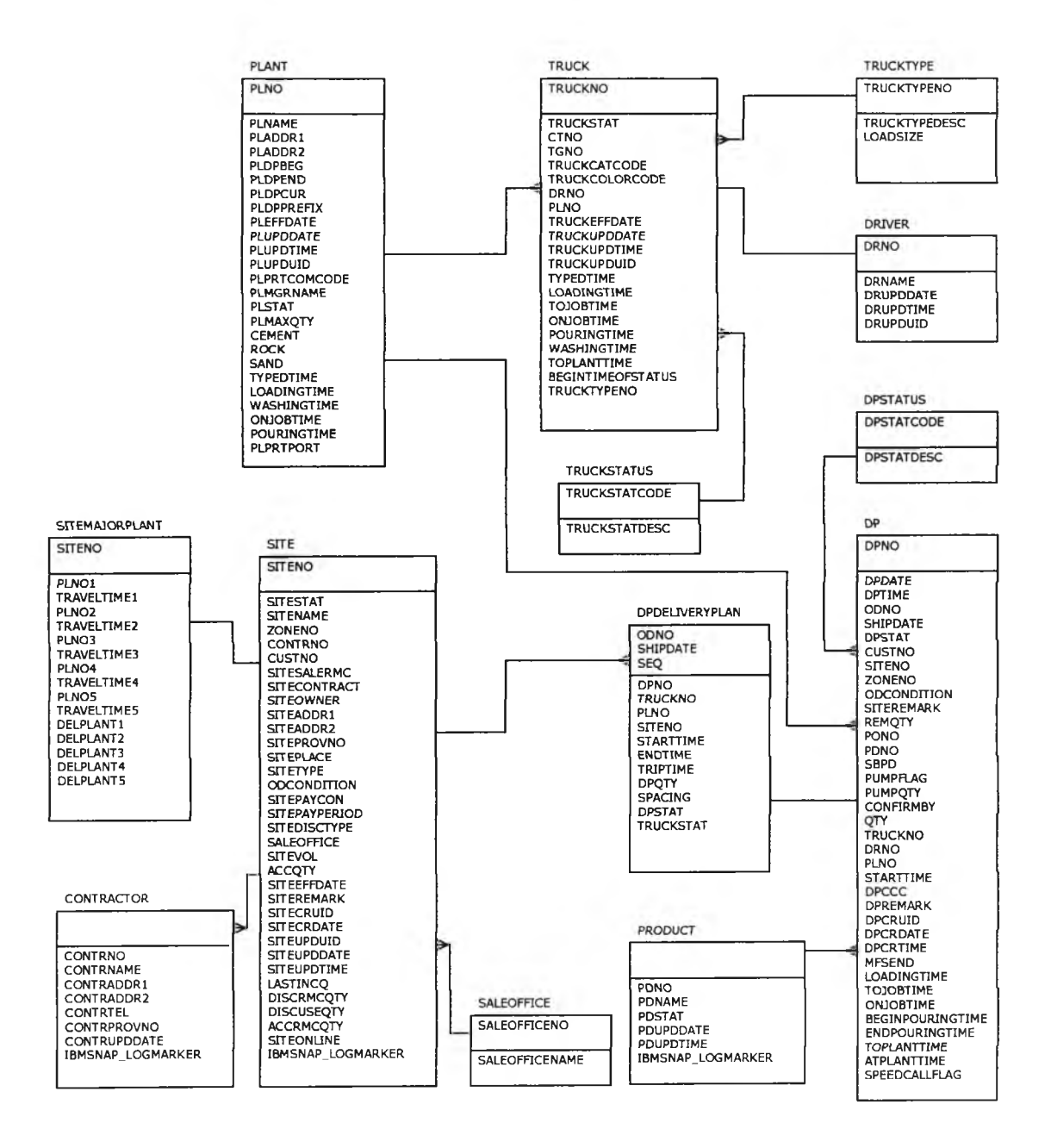

**รูปที่ 5.35 แสดงความสัมพันธ์ระหว่างแฟ้มข้อมูลของ งานจ่ายสินค้า**

#### $5.10.4$  งานบริหารวัตถุดิบ

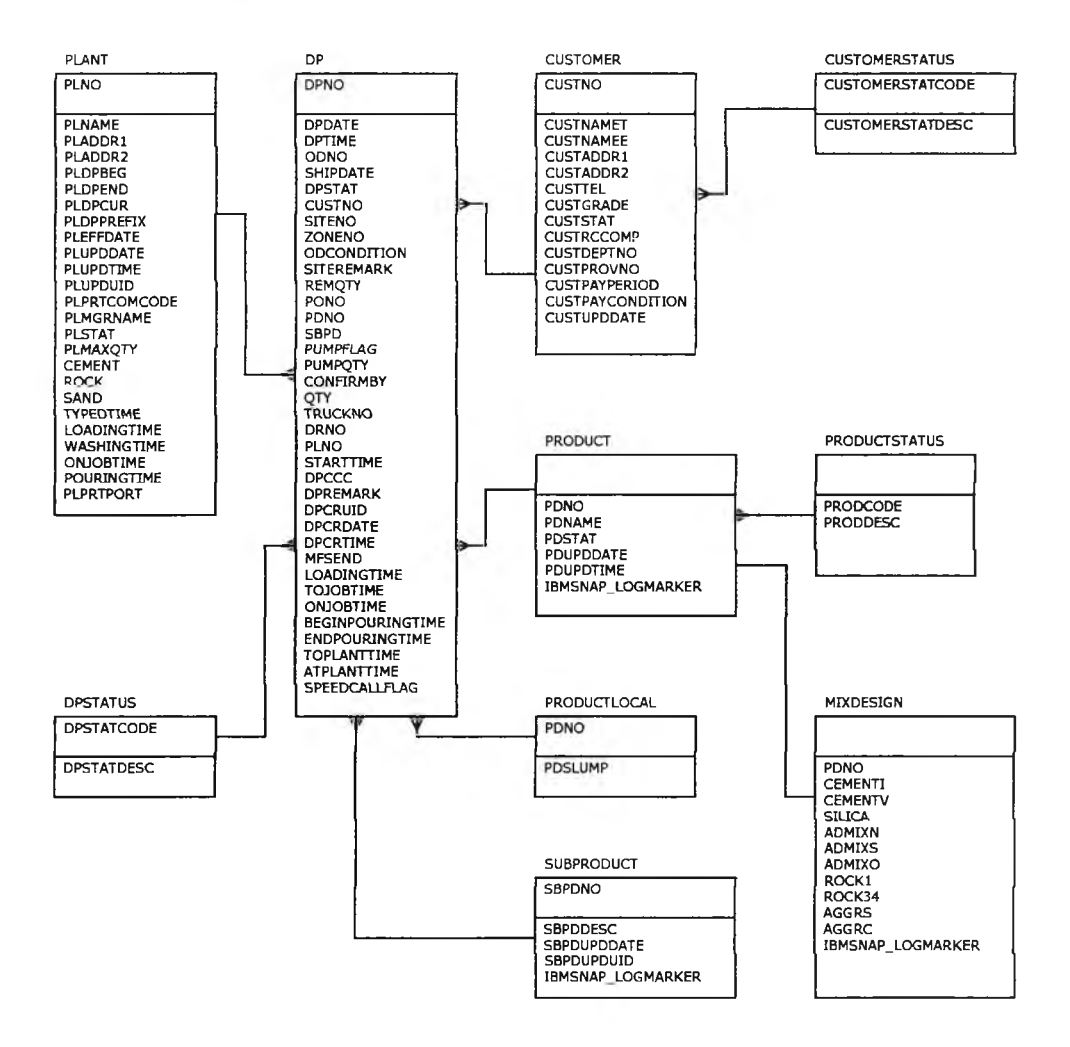

**รูปที่ 5.36 แลดงความสัมพันธ์ระหว่างแฟ้มข้อมูลของ งานบริหารวัตถุดิบ**

#### 5.10.5 งานบริหารรถโม่

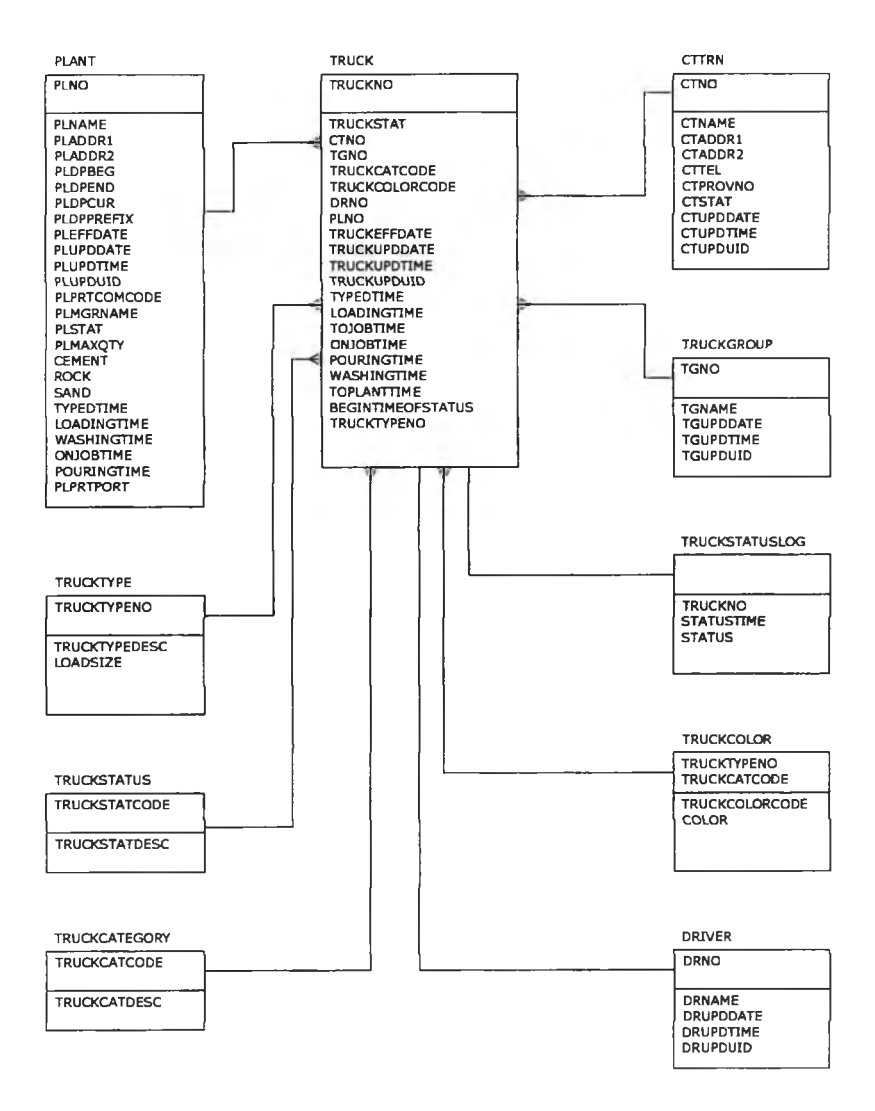

**รูปที่ 5.37 แสดงความสัมพันธ์ระหว่างแฟ้มข้อมลของ งานบริหารรถโม่**